## <span id="page-0-2"></span><span id="page-0-0"></span>**[Федеральное государственное бюджетное образовательное учреждение высшего](#page-0-0) образования [«РОССИЙСКАЯ АКАДЕМИЯ НАРОДНОГО ХОЗЯЙСТВА И](http://biblioclub.ru/index.php?page=book&id=375165) ГОСУДАРСТВЕННОЙ СЛУЖБЫ [ПРИ ПРЕЗИДЕНТЕ РОССИЙСКОЙ ФЕДЕРАЦИИ](#page-0-1)»**

<span id="page-0-7"></span>[Сибир](http://www.1c.ru/)[с](#page-38-2)[кий](http://www.1c.ru/) [институт управления](#page-0-2) – филиал РАНХиГС [Факультет Государственного и муниципального управления](#page-0-3)

[Кафедра Информатики и математики](#page-0-4)

[УТВЕРЖДЕНА](#page-0-5)

кафедрой [информатики и математики](#page-0-5)

Протокол от «12» января 2017 г. № 6

## **[РАБОЧАЯ ПРОГ](#page-0-7)РАММА ДИСЦИПЛИНЫ**

**[Наименование дисциплины](#page-0-8)**

## <span id="page-0-10"></span><span id="page-0-9"></span><span id="page-0-6"></span><span id="page-0-5"></span><span id="page-0-4"></span><span id="page-0-3"></span><span id="page-0-1"></span>**[Информационные технологии в управлени](#page-0-2)[и персоналом](http://biblioclub.ru/index.php?page=book&id=298184)**

# **(Б1.В.ОД.3)**

ИТУП

*краткое наименование дисциплины*

[по направлен](#page-0-9)[ию подготовки](http://e.lanbook.com/book/20182) 38.03.03 Управление персоналом Направленность (профиль) – [Управление персоналом организации](#page-0-10)

квалификация выпускника Бакалавр

<span id="page-0-8"></span>формы обучения: очная, заочная, заочная форма обучения с ДОТ

Год набора - 2018

Новосибирск, 2017 г.

## **Авторы–составители:**

Канд.пед.наук, доцент, доцент кафедры информатики и математики Геращенко Маужида Мидехатовна Канд.социол.наук, доцент, доцент кафедры управления персоналом Бичеев Михаил Александрович

Канд.психол.наук, доцент, доцент кафедры управления персоналом Доронина Инга Викторовна

## **Заведующий кафедрой информатики и математики**

Канд.физ-мат.наук, доцент, доцент кафедры информатики и математики Рапоцевич Евгений Алексеевич

## **СОДЕРЖАНИЕ**

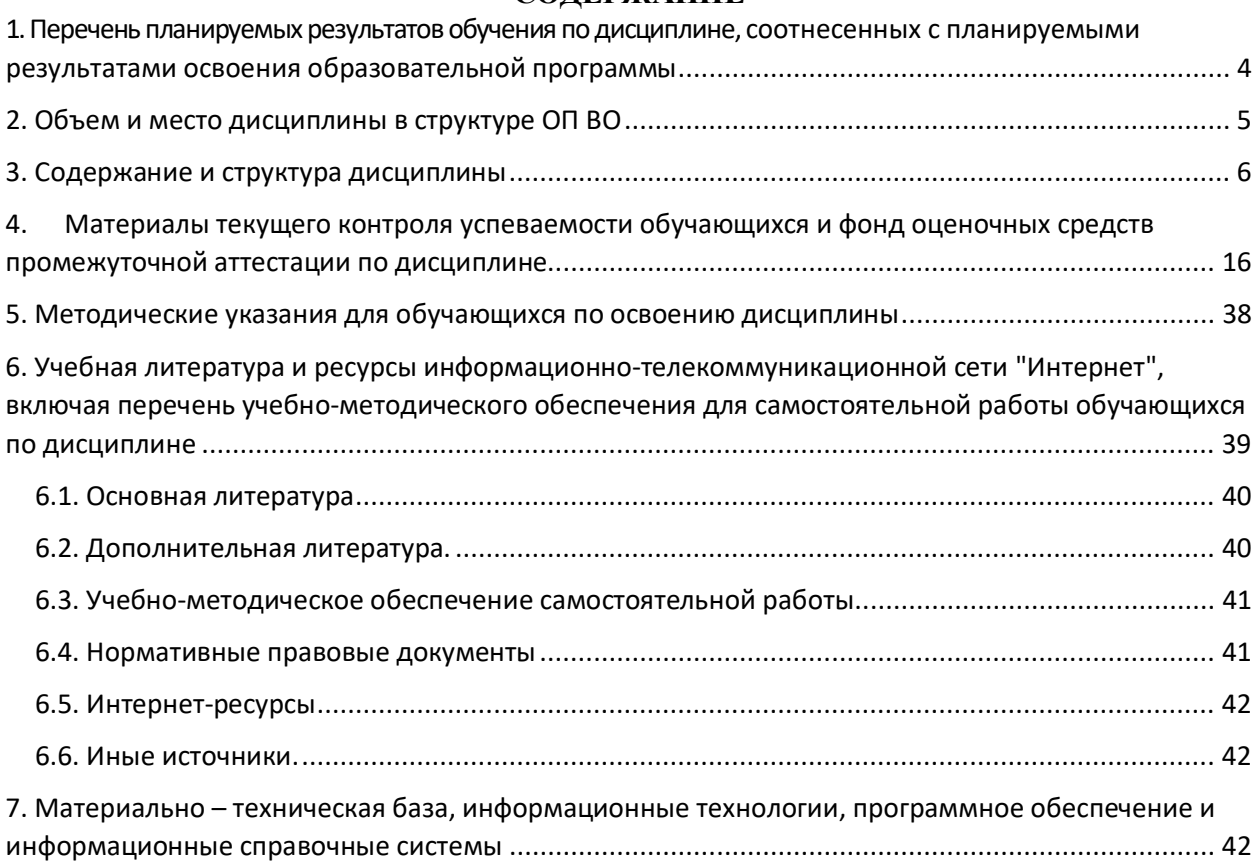

## **1. Перечень планируемых результатов обучения по дисциплине, соотнесенных с планируемыми результатами освоения образовательной программы**

1.1. Дисциплина «Информационные технологии в управлении персоналом» (Б1.В.ОД3) обеспечивает овладение следующими компетенциями с учетом этапа:

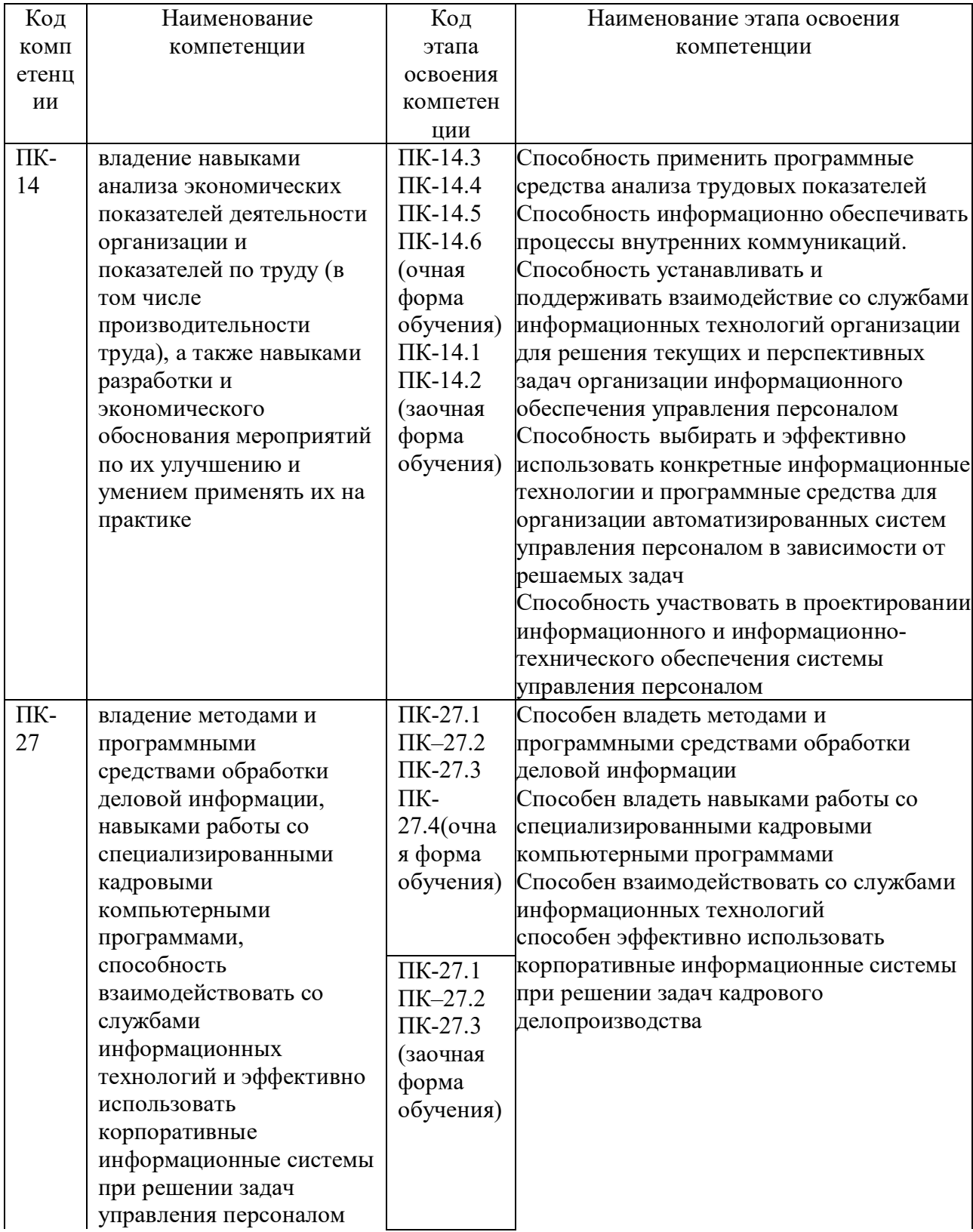

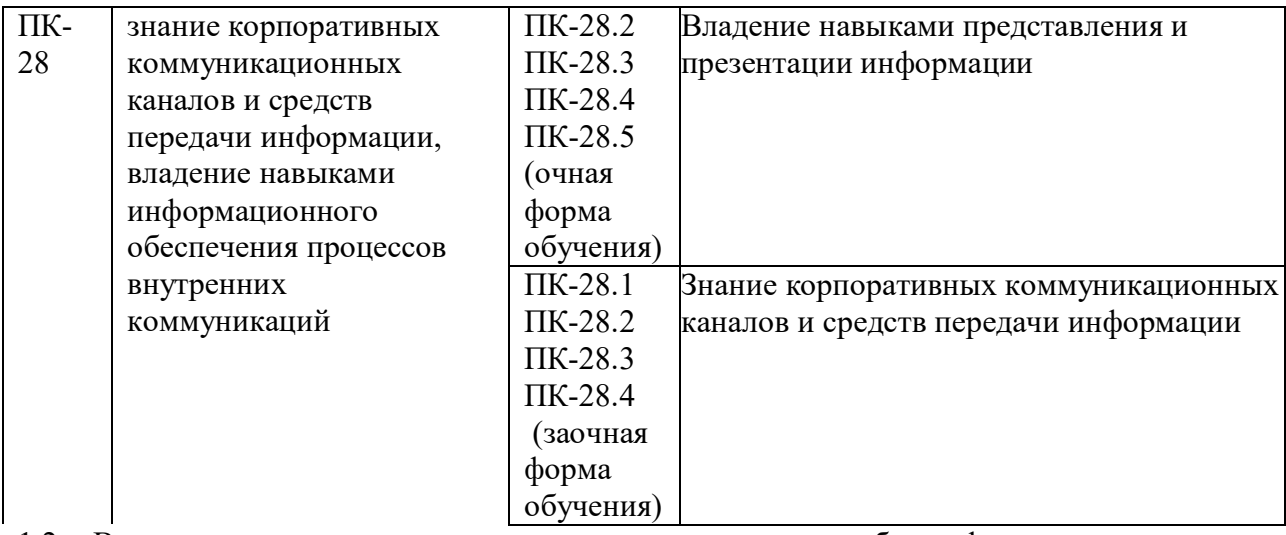

1.2. В результате освоения дисциплины у студентов должны быть сформированы:

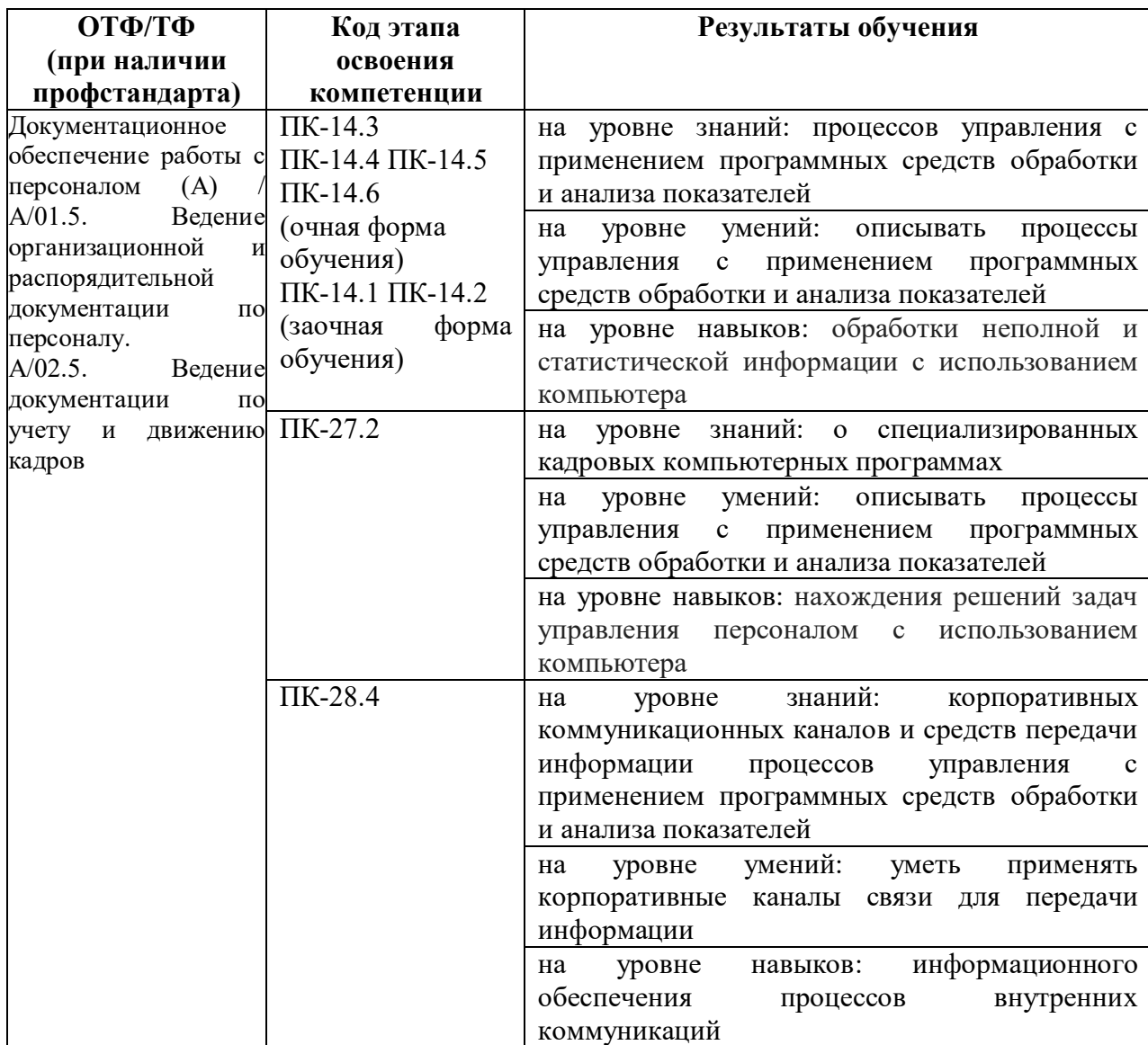

# **2. Объем и место дисциплины в структуре ОП ВО**

## *Объем дисциплины*

общая трудоемкость дисциплины в 13 зачетных единицах

В соответствии с учебным планом,

– количество 468 академических часов, выделенных на контактную работу с преподавателем (по видам учебных занятий) и на самостоятельную работу обучающихся;

Возможно изучение дисциплины по всем формам обучения с применением электронного обучения и дистанционных образовательных технологий. При этом сохраняется объем контактной и самостоятельной работы по дисциплине в соответствии с учебным планом.

## *Место дисциплины*

Дисциплина Б1.В.ОД.3 «Информационные технологии в управлении персоналом» изучается студентами очной формы обучения на 2 и 3 курсах в 3, 4, 5 и 6 семестрах и на заочной форме обучения на 2, 3 курсах в 3, 4, 5 и 6 семестрах.

Дисциплина реализуется после изучения: Б1.В.ОД.3 Информатика (1 курс, 1,2 семестры), Б1.В.ОД.1 Математика (1 курс, 1,2 семестры), Б1.В.ДВ.1.1 Техника презентаций (1 курс, 2 семестр).

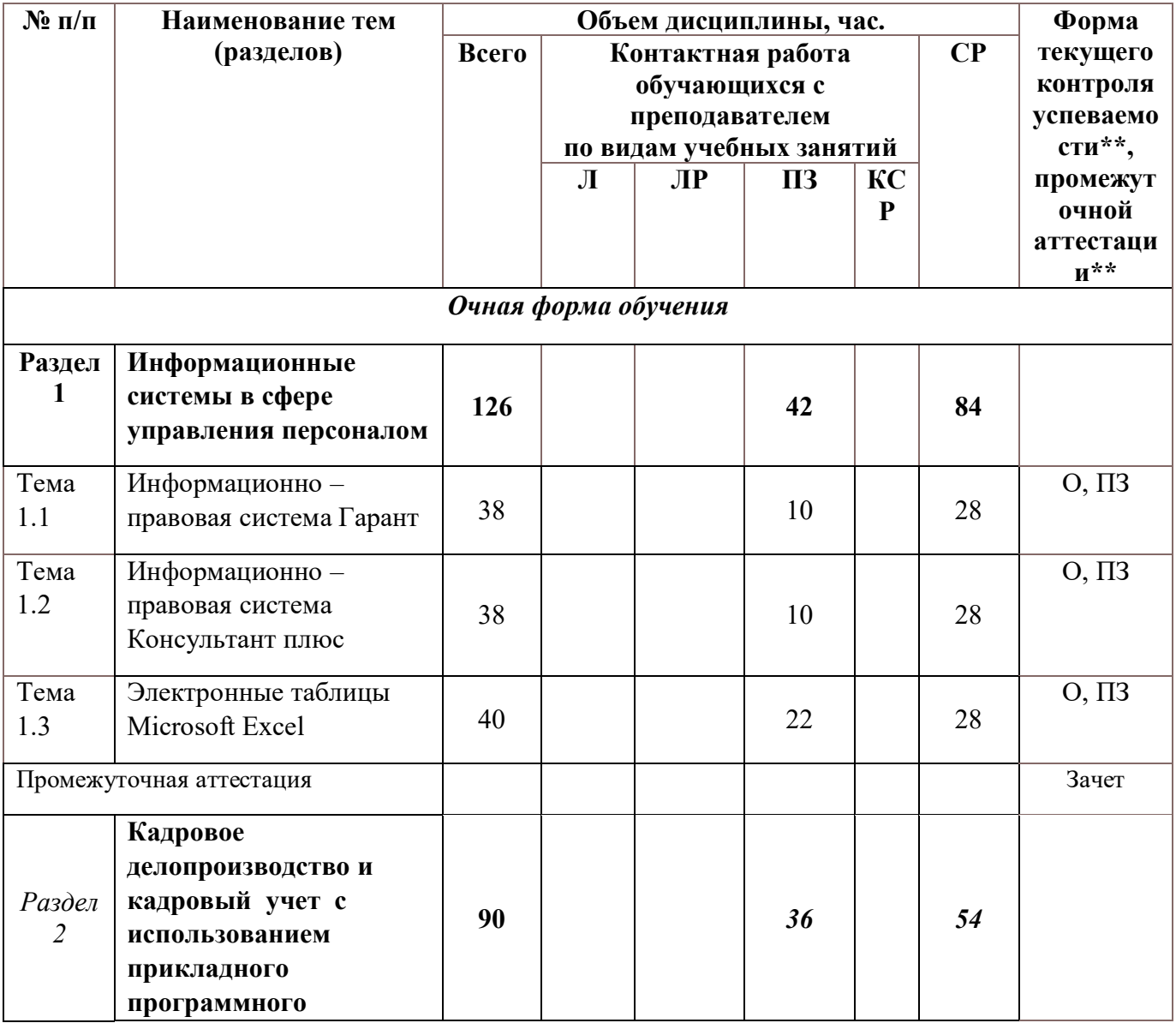

## **3. Содержание и структура дисциплины**

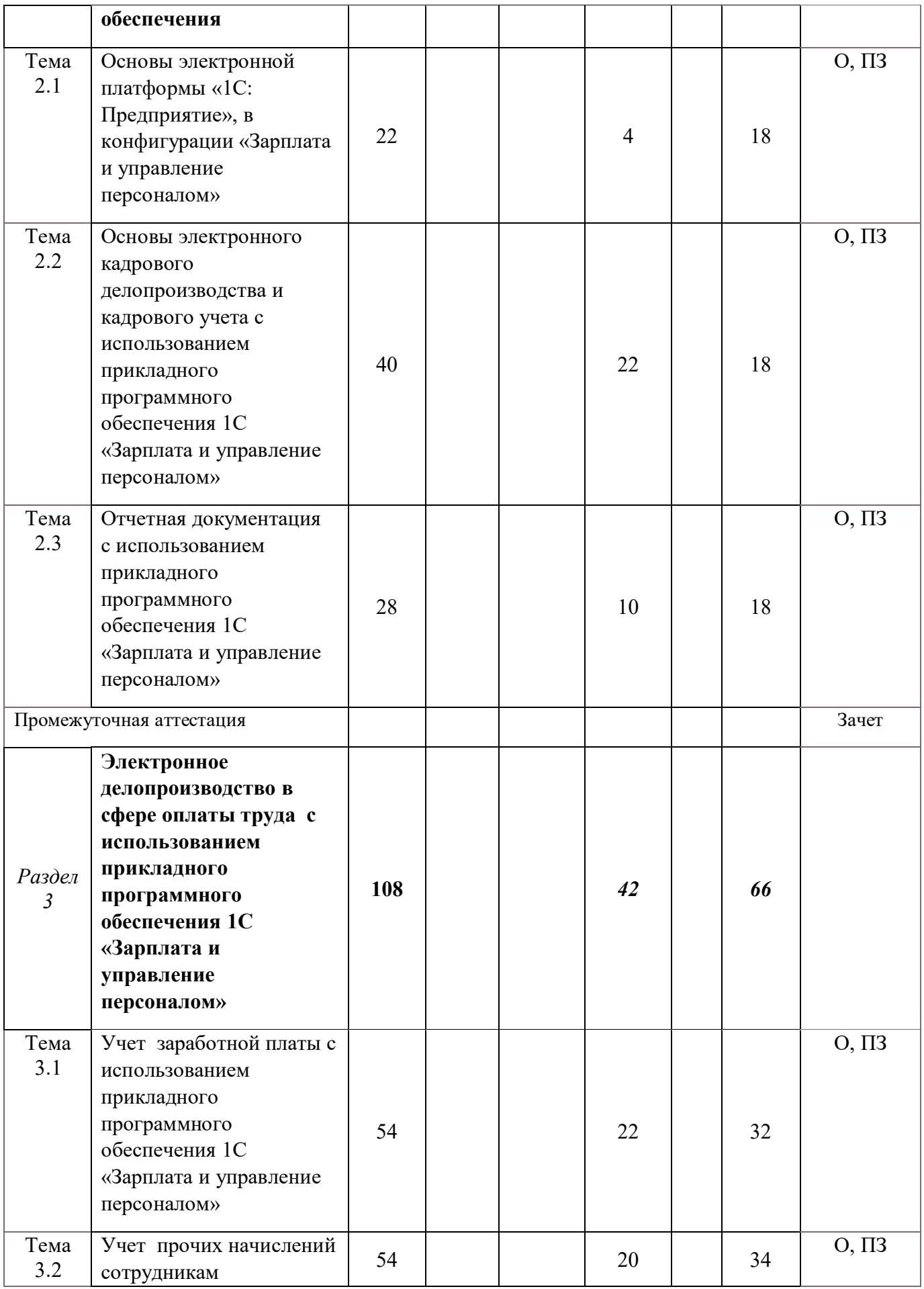

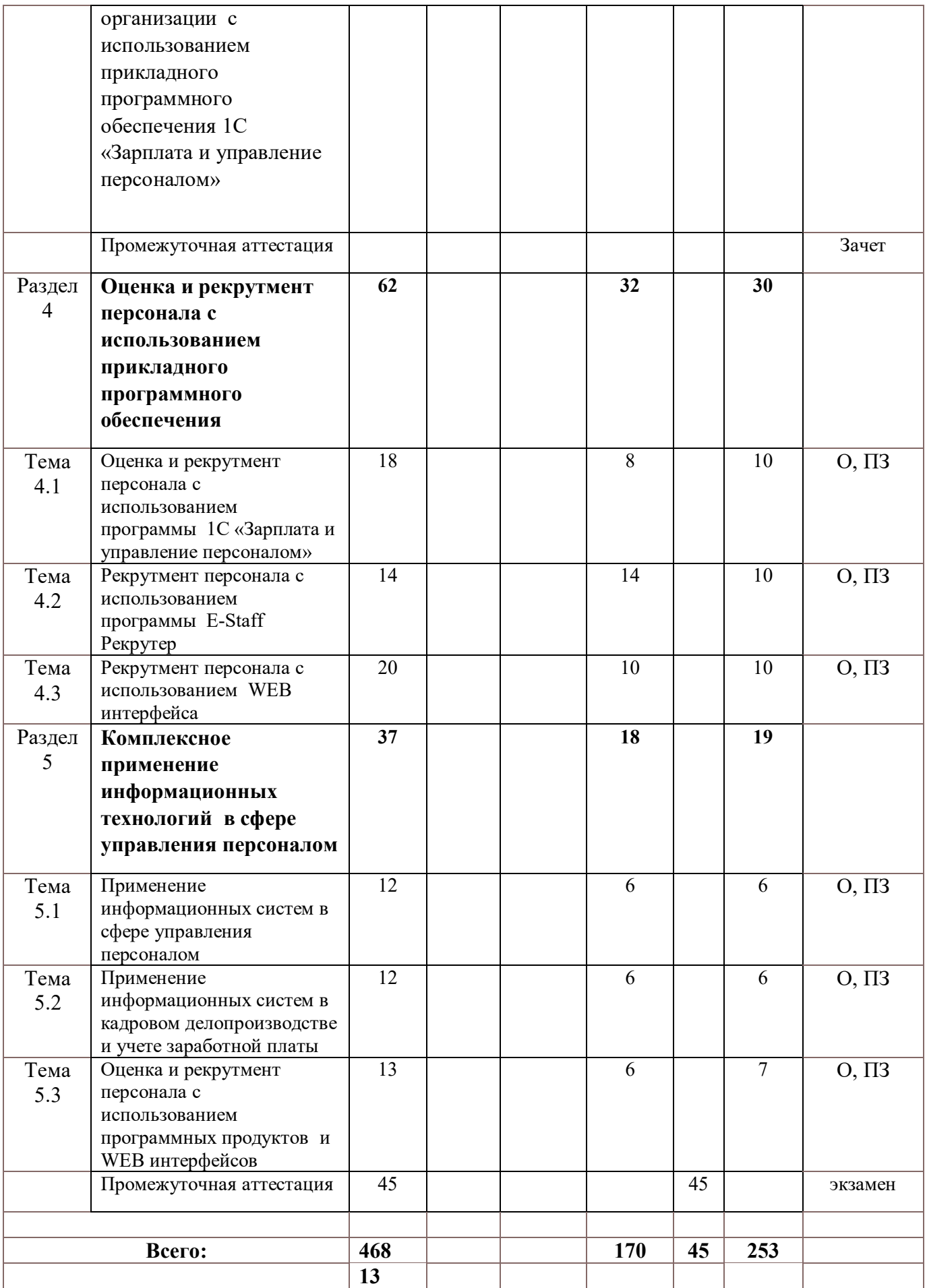

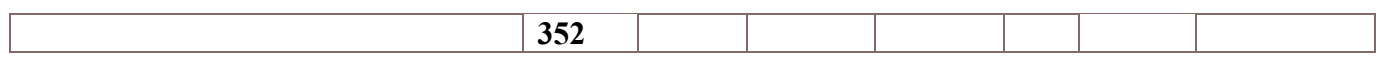

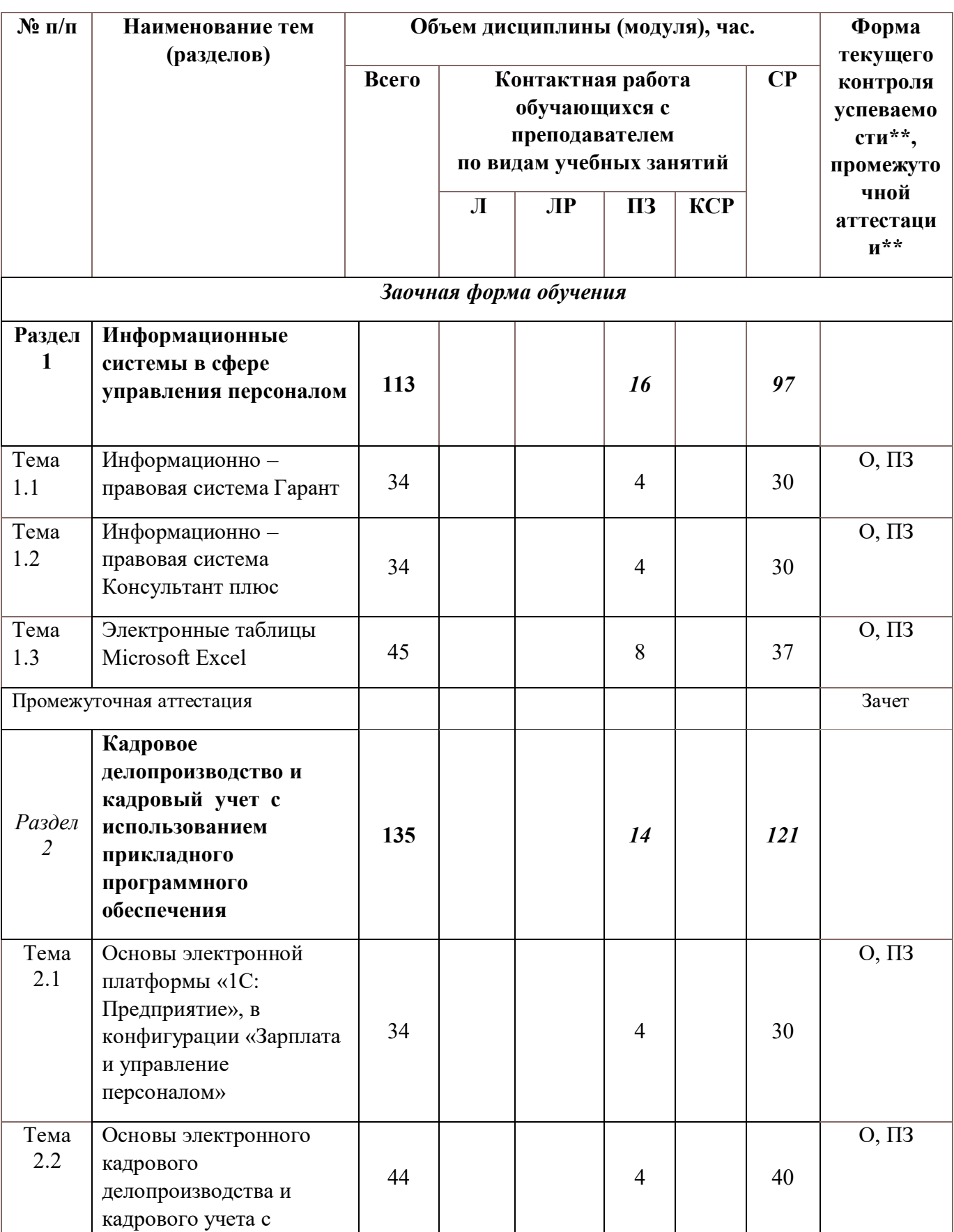

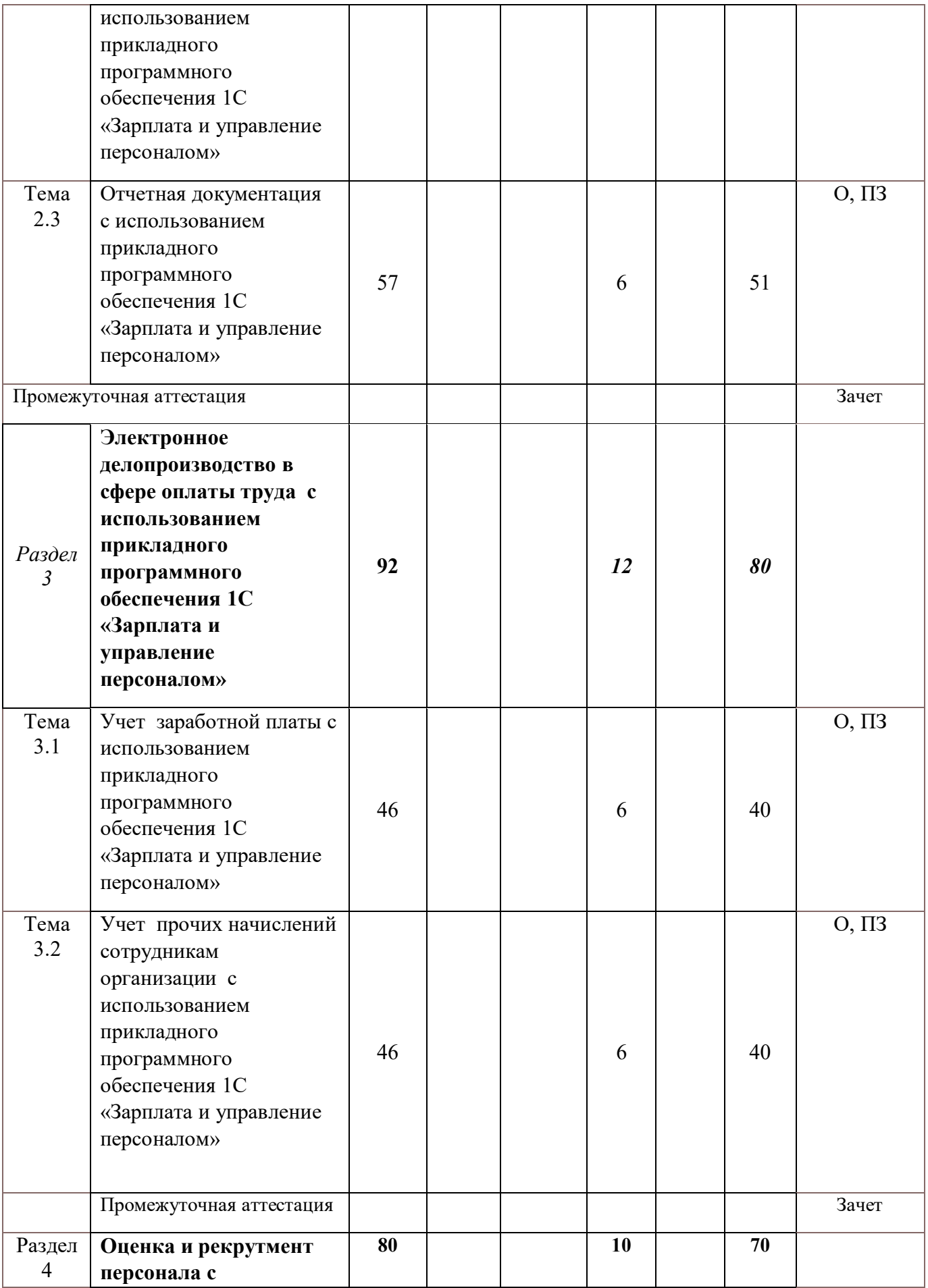

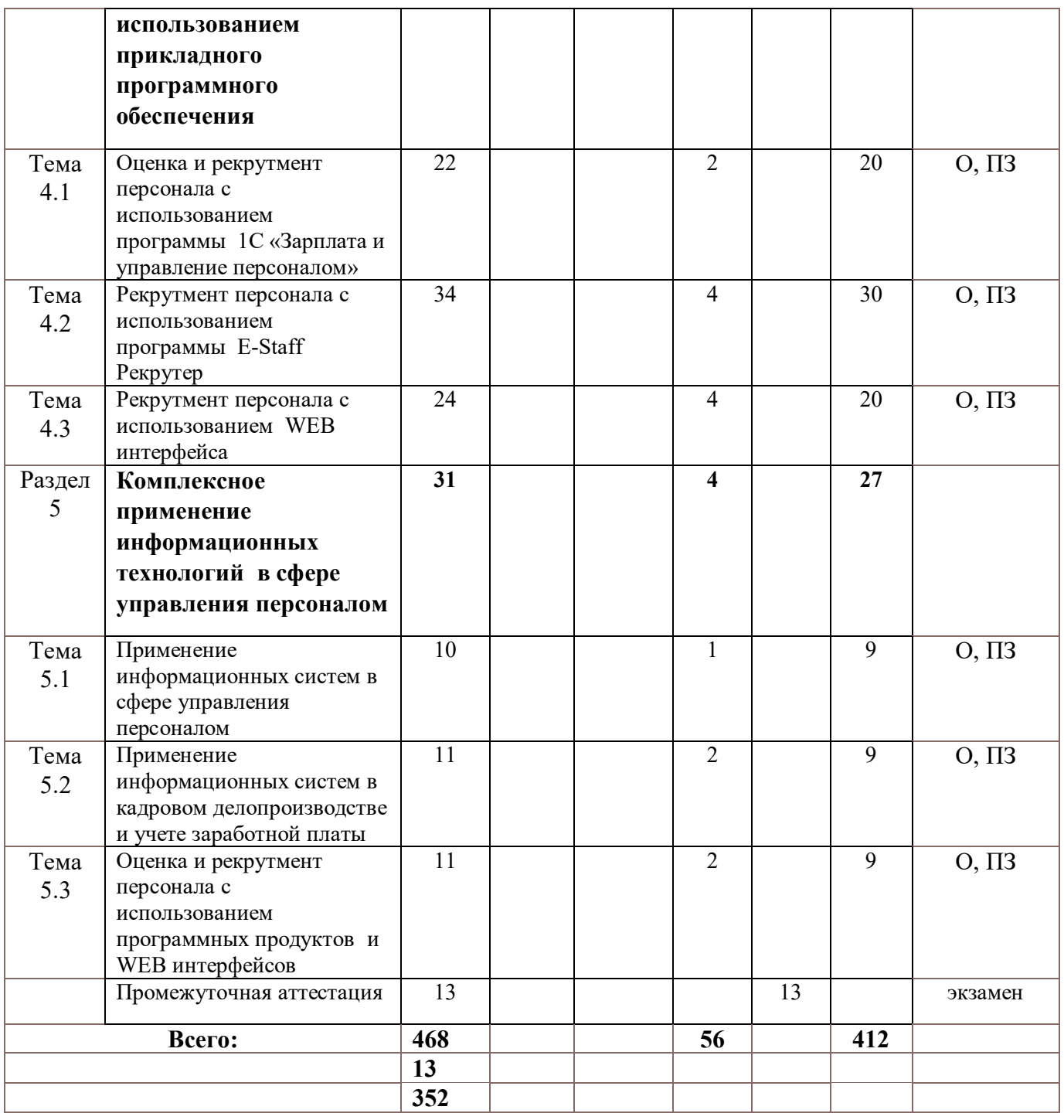

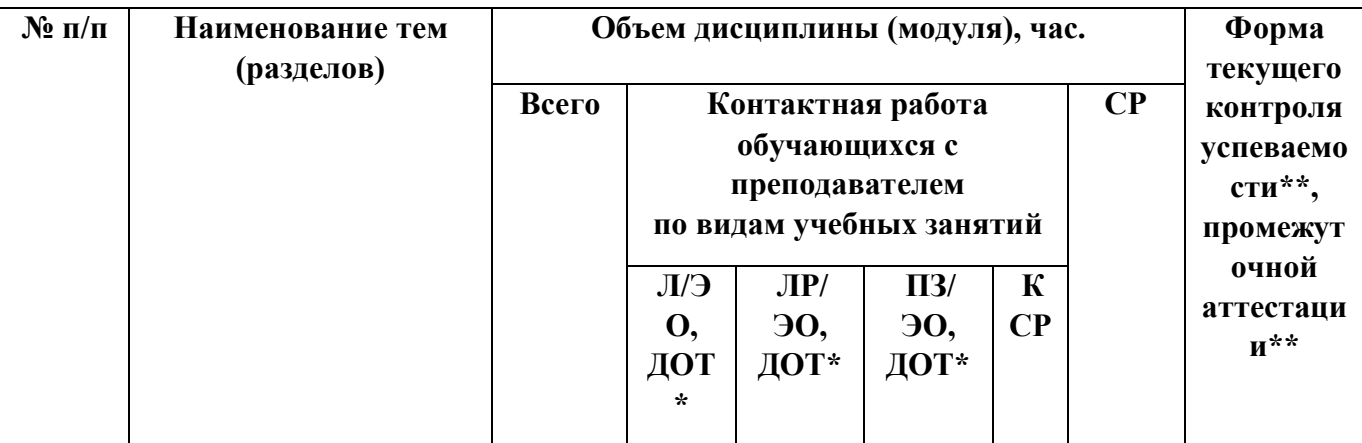

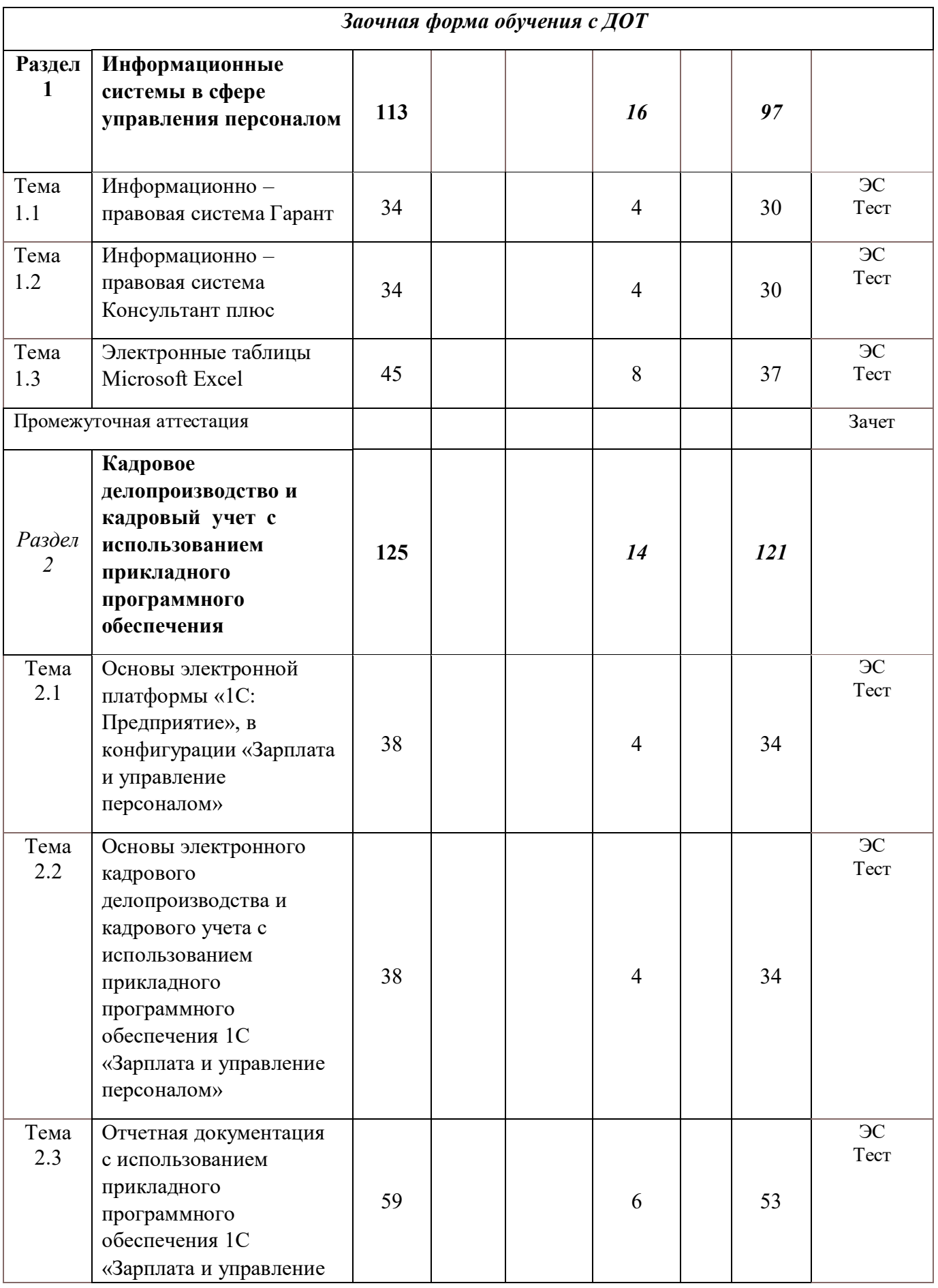

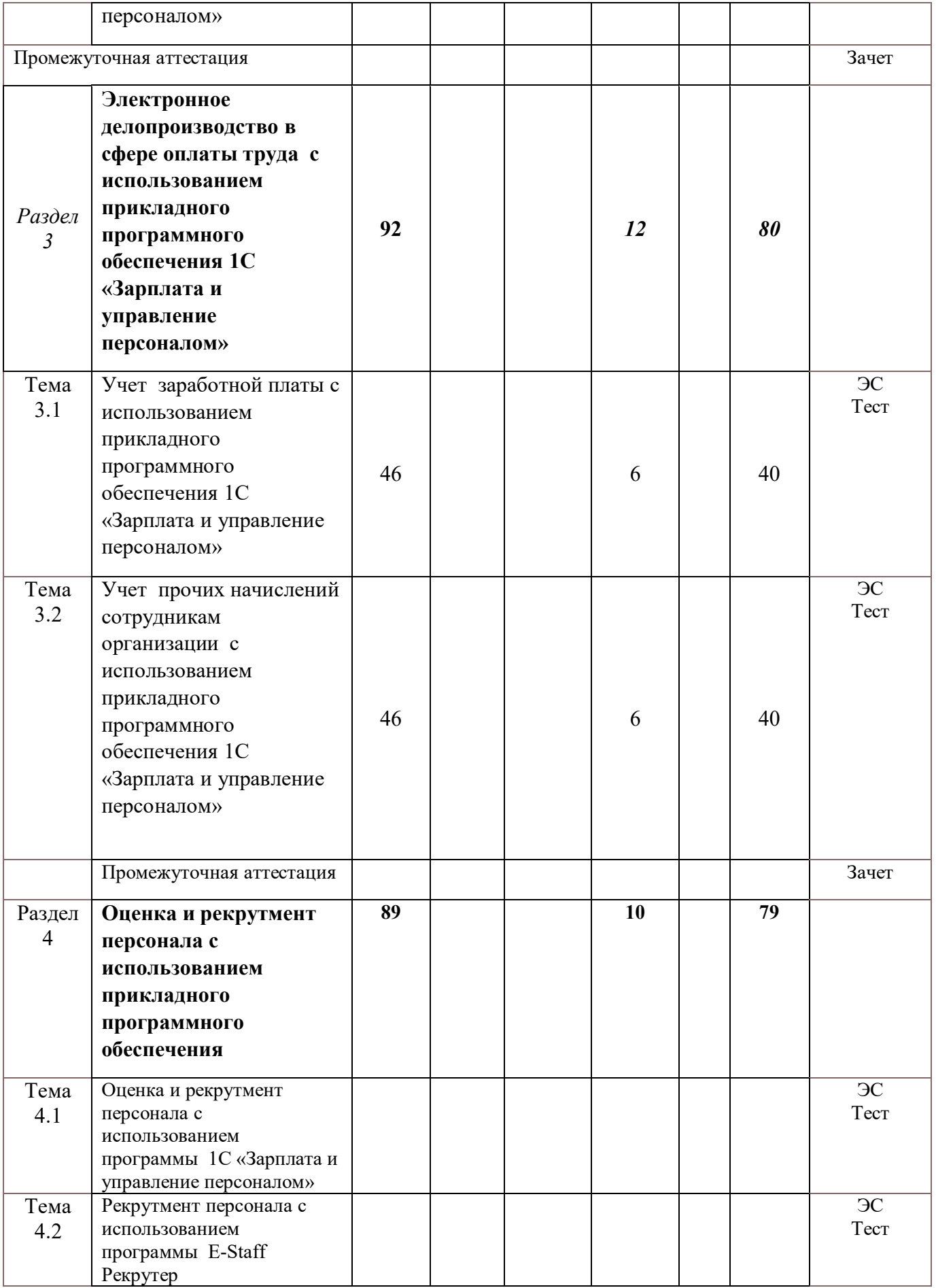

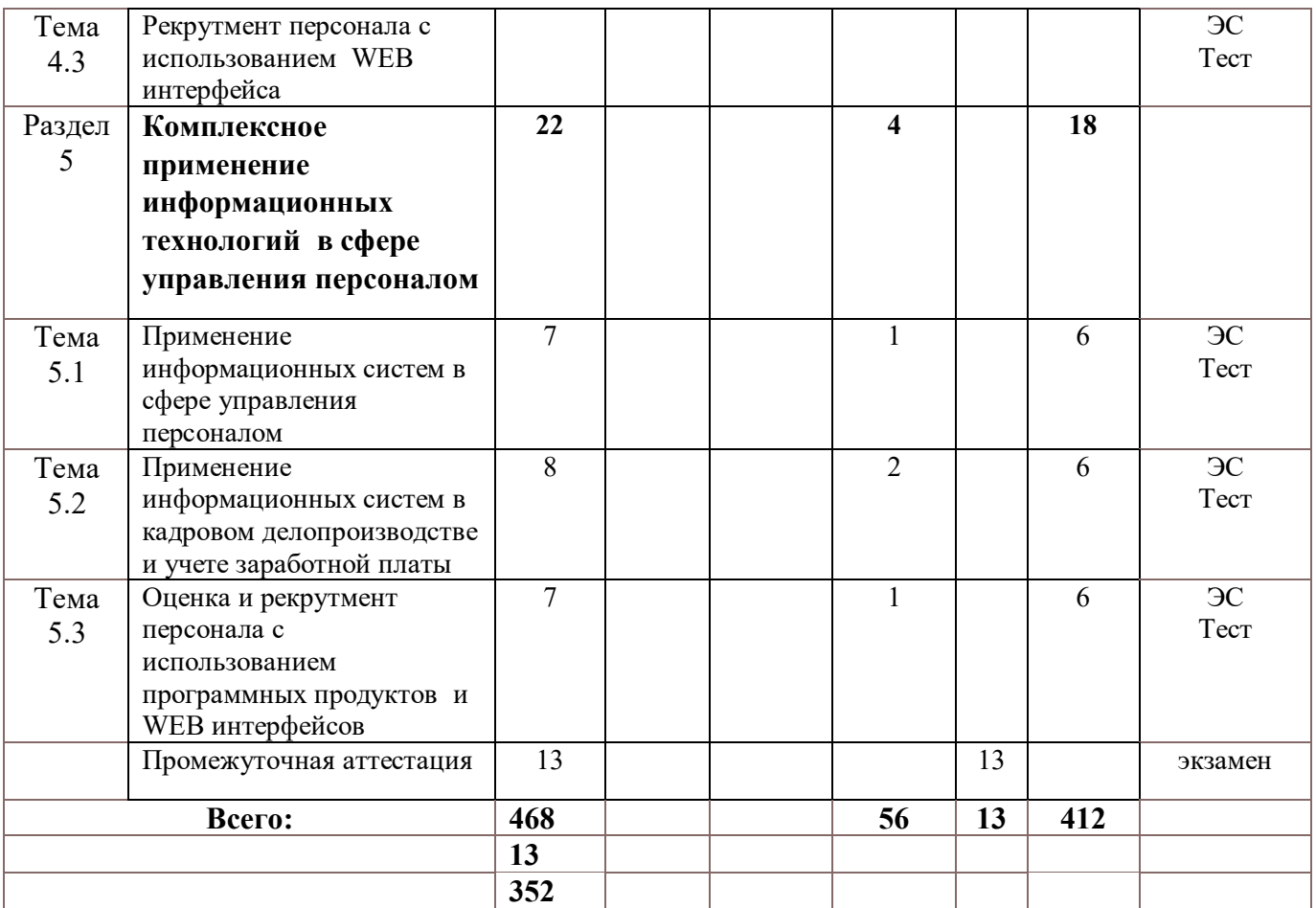

#### **Содержание дисциплины**

#### **Раздел 1. Информационные системы в сфере Управления персоналом**

#### *Тема 1.1. Информационно – правовая система Гарант*

Общий обзор системы. Поиск и его виды (базовый поиск, поиск по реквизитам, поиск по ситуации, поиск по толковому словарю). Работа со списками документов (редактирование, сортировка и фильтрация списка документов). Работа с документом. Представление документов. Заполняемые формы документов. Экспорт документов. Предварительный просмотр и печать документа. Контроль документа (обзор редакций и изменений, взаимосвязанные документы).

## *Тема 1.2. Информационно – правовая система Консультант плюс*

Знакомство с системой КонсультантПлюс. Поиск и сохранение документов в системе КонсультантПлюс. Поиск кодексов. Простейшие приемы поиска информации в документе. Поиск документов с помощью Быстрого поиска. Поиск документов с помощью Карточки поиска. Сохранение документа или списка документов. Использование Быстрого поиска, закладки и папки. Использование Правового навигатора. Постановка документа на контроль. Поиск справочной информации. Редакции документа. Обзор изменений документа. Особенности работы со специализированными информационными банками и возможностями системы.

## *Тема 1.3. Электронные таблицы Microsoft Excel*

Основные сведения о программе. Интерфейс и основные действия . Создание рабочей области, копирование, вставка, удаление, работа с таблицами, фильтры и основные принципы написания формул. Операции с книгами и листами. Защита данных. Основы XML разметки. Работа с массивами данных. Основные расчетные формулы. Работа с надстройкой «Анализ данных». Дисперсионный анализ, корреляция, ковариация, описательная статистика, экспоненциальное сглаживание, двухвыборочный t-тест для дисперсии, анализ Фурье, гистограмма, скользящее среднее, генерация случайных чисел, ранг и персентиль, регрессия, выборка, t-тест, Z-тест.

## **Раздел 2. Кадровое делопроизводство и кадровый учет с использованием прикладного программного обеспечения**

## *Тема 2.1. Основы электронной платформы «1С: Предприятие», в конфигурации «Зарплата и управление персоналом*

Настройка конфигурации для ведения кадрового учета. Настройка интерфейса. Настройка параметров программы. Описание интерфейсов списка. Атрибуты окна. Список «горячих клавиш». Основные возможности программы.

## *Тема 2.2 . Основы электронного кадрового делопроизводства и кадрового учета с использованием прикладного программного обеспечения 1С «Зарплата и управление персоналом»*

Сведения о физических лицах. Группировка физических лиц по определенным критериям. Формирование структуры фирмы. Формирование и редактирование перечня должностей. Ввод кадровой информации о сотрудниках. Формы первичных документов кадрового учета. Оформление трудового договора. Оформление договора подряда. Приказ о приеме на работу. Приказ об увольнении с работы. Приказ о переводе на другую работу. Приказ о предоставлении отпуска. Командировки работников предприятия. Учет невыходов на работу. Формирование графика отпусков. Учет по формам документов ПФР.

## *Тема 2.3. Отчетная документация с использованием прикладного программного обеспечения 1С «Зарплата и управление персоналом»*

Штатное расписание. Личная карточка работника по форме Т-2. Сведения о перемещениях и увольнениях сотрудников. Статистический кадровый отчет. Документы по учету рабочего времени. Табель учета рабочего времени . Формирование расчетного листка. Формирование справки по форме 2-НДФЛ.

## **Раздел 3. Электронное делопроизводство в сфере оплаты труда с использованием прикладного программного обеспечения 1С «Зарплата и управление персоналом»**

## *Тема 3.1. Учет заработной платы с использованием прикладного программного обеспечения 1С «Зарплата и управление персоналом»*

Регламентированная заработная плата. Основные начисления в рамках заработной платы. Оформление невыхода сотрудников на работу. Начисления при увольнении. Начисления за сверхурочную работу. Начисление отпускных выплат. Начисление управленческой заработной платы. Страховые взносы.

## *Тема 3.2. Учет прочих начислений сотрудникам организации с использованием прикладного программного обеспечения 1С «Зарплата и управление персоналом»*

Начисления в рамках командировок сотрудников. Начисления по совместительству. Начисления за работу по праздникам и выходным. Начисления по больничным листам. Начисление премий и прочих поощрительных выплат. Отчет по начислениям и удержаниям. Отражение данных о зарплате в учете.

## **Раздел 4. Оценка и рекрутмент персонала с использованием с использованием прикладного программного обеспечения**

*Тема 4.1 Оценка и рекрутмент персонала с использованием программы 1С «Зарплата и управление персоналом»*

Настройка анкетирования сотрудников. Справочник типовых анкет. Создание и редактирование типовых анкет. Создание и редактирование тематических групп (разделов) анкет. Составление вопросов анкеты. Работа с оценкой «веса» вопросов анкеты. Макет печатной формы анкеты. Подбор кадров и работа с кандидатами (рекрутмент). Кадровый план предприятия. Источники данных о кандидатах. Учет заявок и резюме кандидатов. Внутреннее перемещение сотрудников.

## *Тема 4.2 Рекрутмент персонала с использованием программы E-Staff Рекрутер*

Хранение штатной структуры в программе. Возможности синхронизации с различными электронными системами. Синхронизация с 1С «Зарплата и управление персоналом». Ведение учета клиентов (для кадровых агентств), а также произвольных контрагентов (поставщиков). Учет вакансий и заявок на подбор сотрудников. Автоматическая публикация объявлений о вакансиях в Интернет. Импорт резюме кандидатов из почтовых ящиков и документов Microsoft Word или OpenOffice. Работа с кандидатами. Отправка резюме и типовых сообщений по настраиваемым шаблонам. Поиск любых данных в базе как по формальным критериям так и по произвольным словам. Интеграция с другими программными системами.

## *Тема 4.3 Рекрутмент персонала с использованием WEB интерфейса*

Рекрутмент персонала с использованием сайтов Superjob.ru, Hh.ru, Rabota.ru, Job.ru, Rabota.mail.ru, Zarplata.ru. Регистрация на сайтах по подбору персонала. Поиск кандидатов. Анализ резюме кандидатов. Выставление вакансий. Сохранение результатов поиска кандидатов. Интеграция WEB интерфейсов с различными программными продуктами (интеграция с программой E-Staff Рекрутер).

## **Раздел 5. Комплексное применение информационных технологий в сфере управления персоналом**

## *Тема 5.1 Применение информационных систем в сфере управления персоналом*

Основные функциональные возможности Информационно – правовой система Гарант. Основные функциональные возможности информационно – правовой системы Консультант плюс. Работа с массивами данных в программе Microsoft Excel.

## *Тема 5.2 Применение информационных систем в кадровом делопроизводстве и учете заработной платы*

Электронное кадровое делопроизводство и кадровый учет с использованием прикладного программного обеспечения 1С «Зарплата и управление персоналом». Отчетная документация с использованием прикладного программного обеспечения 1С «Зарплата и управление персоналом». Учет заработной платы и прочих выплат с использованием прикладного программного обеспечения 1С «Зарплата и управление персоналом».

## *Тема 5.3 Оценка и рекрутмент персонала с использованием программных продуктов и WEB интерфейсов*

Оценка и рекрутмент персонала с использованием прикладного программного обеспечения 1С «Зарплата и управление персоналом». Рекрутмент персонала с использованием программы E-Staff Рекрутер. Основной функционал рекрутмента персонала с использованием WEB интерфейса.

#### **4. Материалы текущего контроля успеваемости обучающихся и фонд оценочных средств промежуточной аттестации по дисциплине**

## **4.1. Формы и методы текущего контроля успеваемости и промежуточной аттестации.**

4.1.1. В ходе реализации дисциплины Б1.В.ОД.3 **«**Информационные технологии в управлении персоналом» используются следующие методы текущего контроля успеваемости обучающихся:

Методы текущего контроля для очной формы обучения

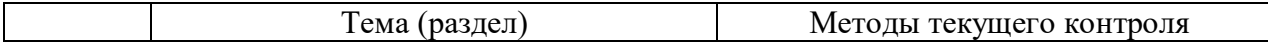

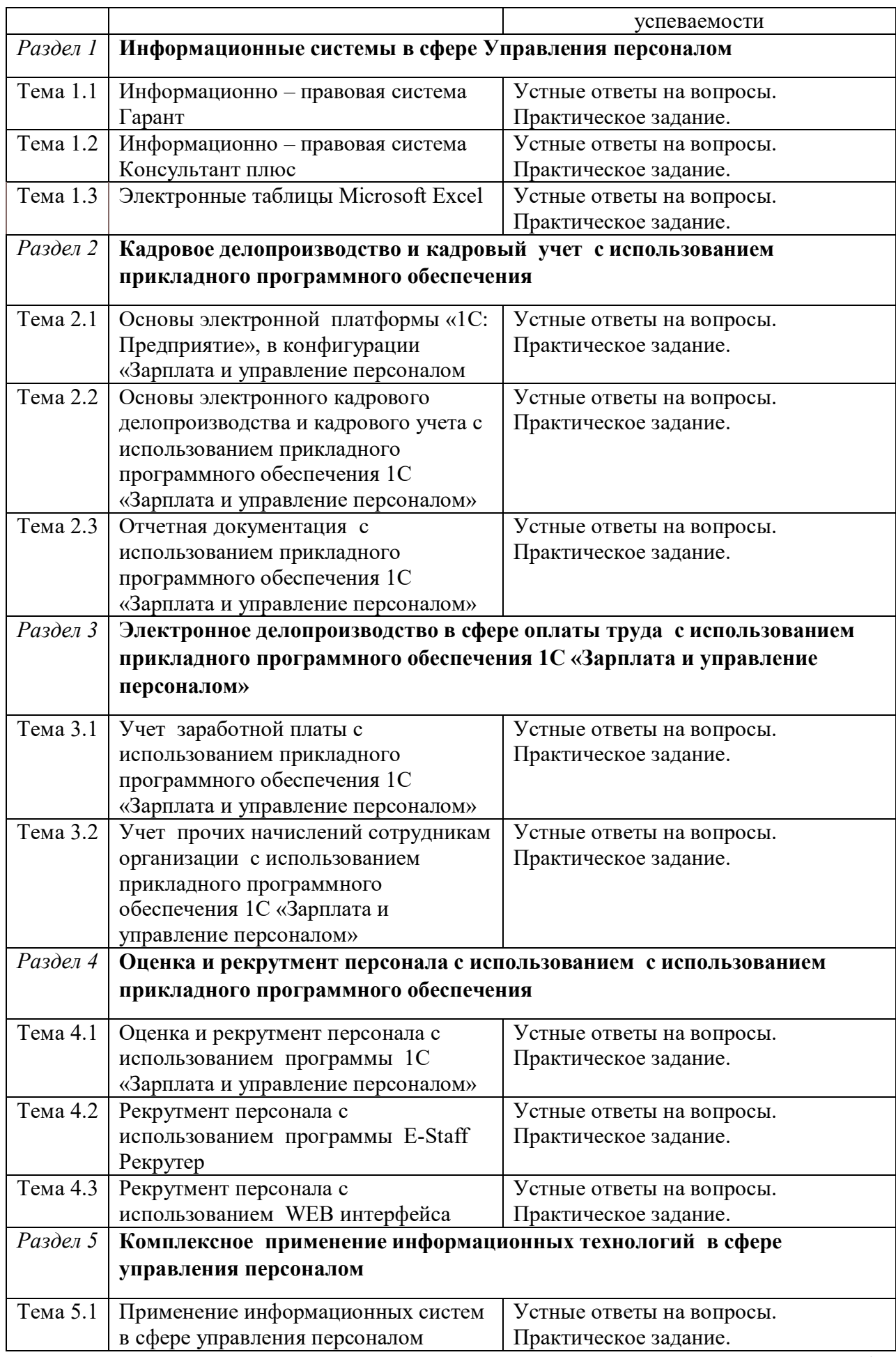

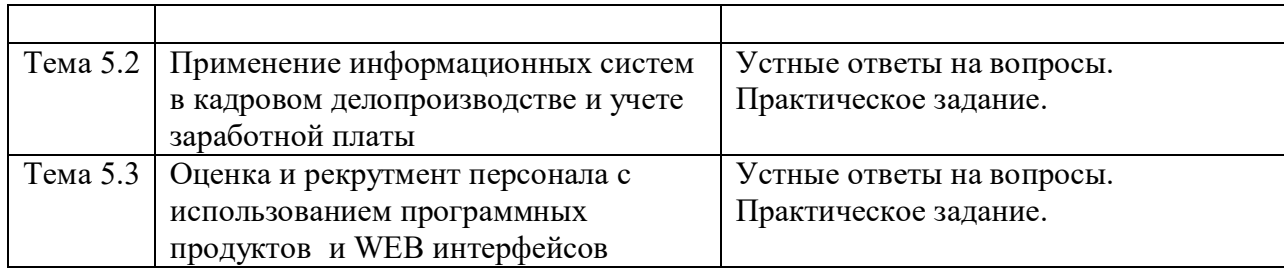

# Методы текущего контроля для заочной формы обучения

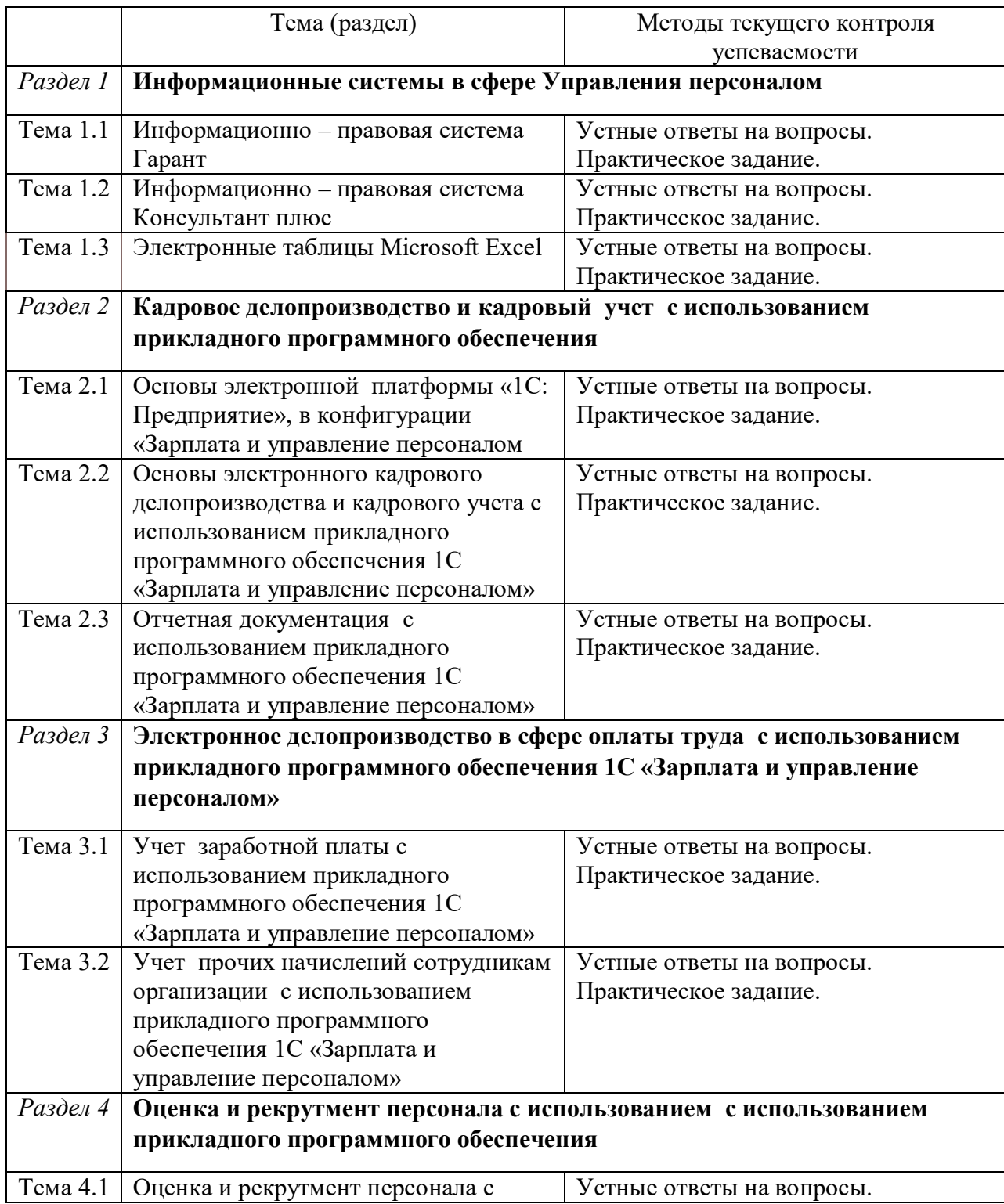

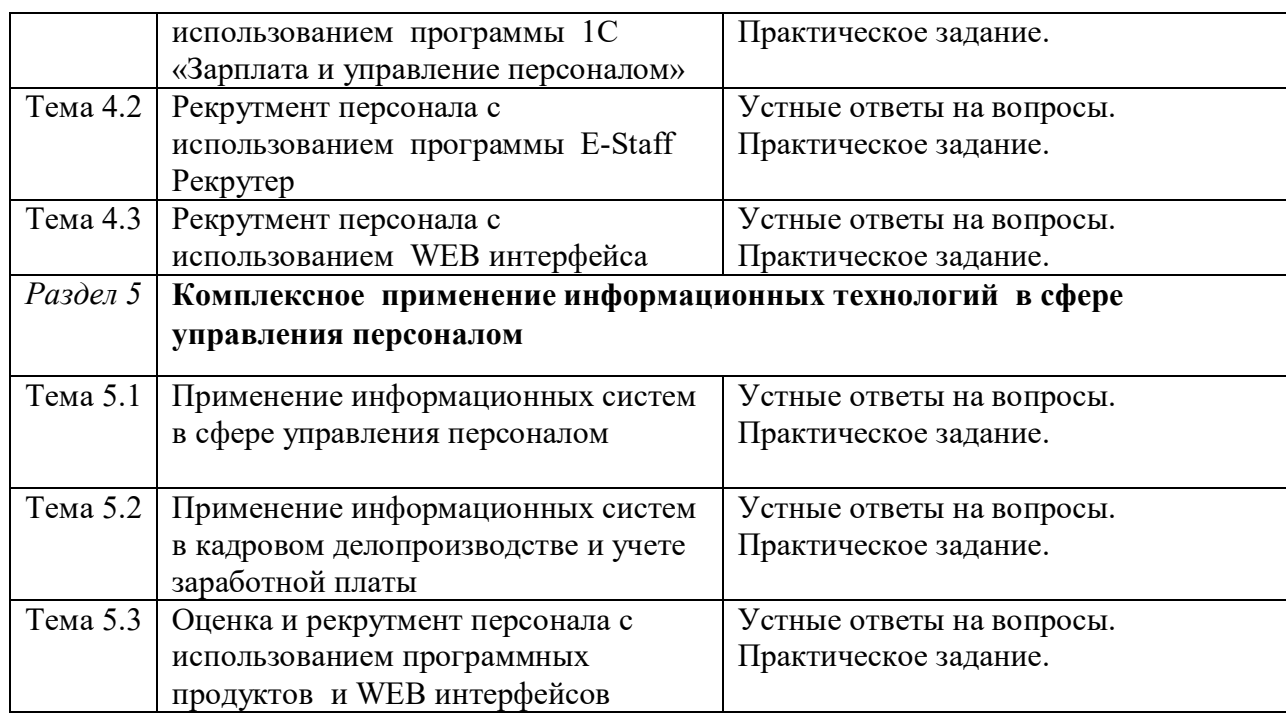

Методы текущего контроля для заочной формы обучения с применением ЭО и ДОТ

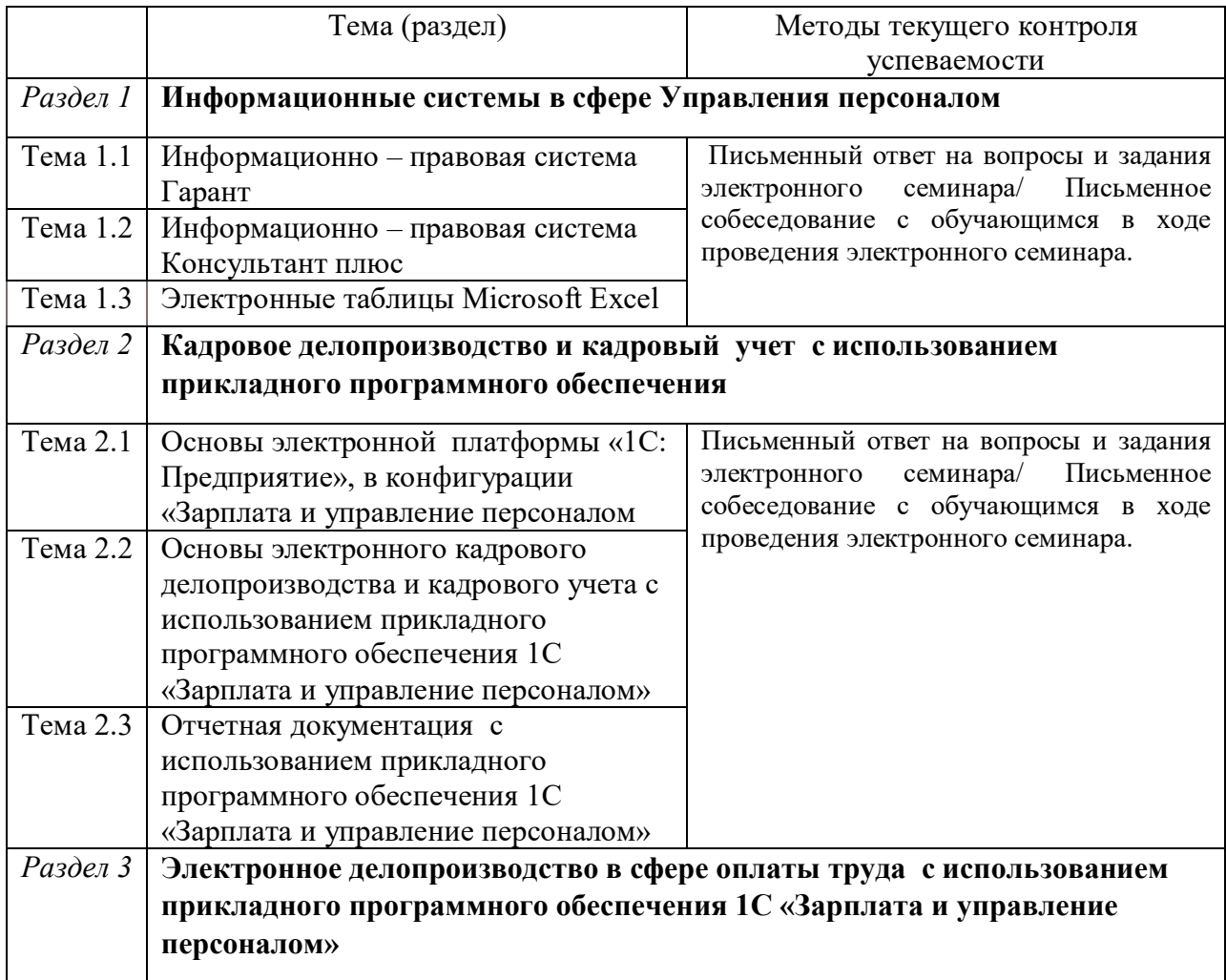

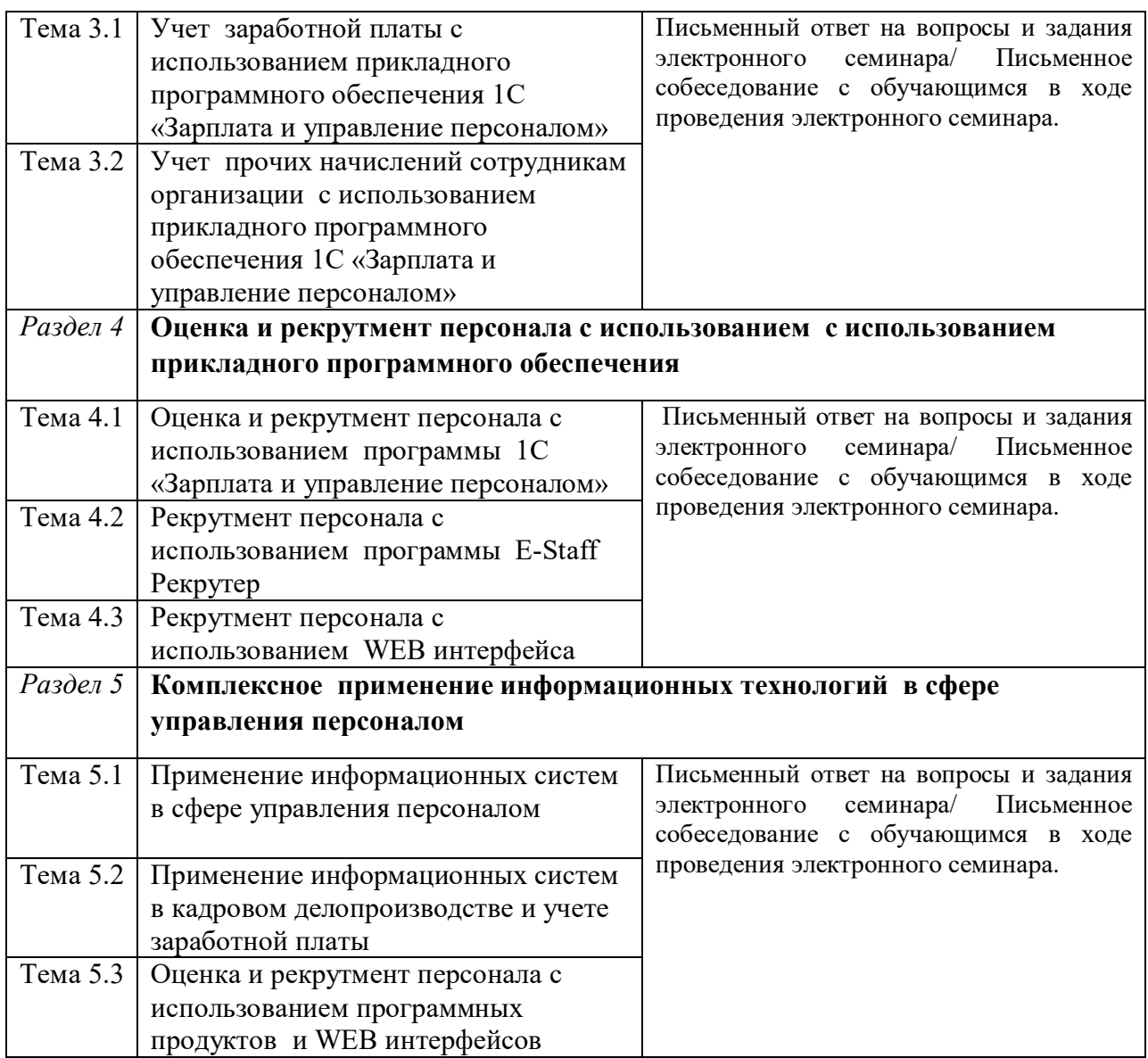

4.1.2. При проведении промежуточной аттестации (зачеты и экзамен) по дисциплине используются следующие методы: устное собеседование по вопросам билета (очная и заочная формы обучения) и письменная работа и компьютерное тестирование (заочная форма обучения с применением ЭО и ДОТ).

## **4.2. Материалы текущего контроля успеваемости**

## **4.2.1. Типовые вопросы для устного или письменного (для заочной формы с применением ЭО, ДОТ) опроса**

## *Тема 1.1 Информационно – правовая система Гарант*

1. Виды поиска в информационно-правовой системе Гарант?

2. Как осуществляется работа со списками документов в информационно-правовой системе Гарант?

3. Как реализован экспорт документов в информационно-правовой системе Гарант?

4. Как проводится контроль документов в информационно-правовой системе Гарант?

## *Тема 1.2 Информационно – правовая система Консультант плюс*

1. Виды поиска в информационно-правовой системе Консультант плюс?

2. Как осуществляется работа со списками документов в информационно-правовой системе Консультант плюс?

3. Как реализован экспорт документов в информационно-правовой системе Консультант плюс?

4. Как проводится контроль документов в информационно-правовой системе Консультант плюс?

#### *Тема 1.3. Электронные таблицы Microsoft Excel*

1. Перечислите основные элементы интерфейс и основные действия?

2. Каковы операции с книгами и листами?

3. Как осуществляется работа с массивами данных?

4. Каковы механизмы работы с надстройкой «Анализ данных»?

*Тема 2.1. Основы электронной платформы «1С: Предприятие», в конфигурации «Зарплата и управление персоналом*

1. Каковы особенности настройки конфигурации для ведения кадрового учета?

2. Каковы особенности настройки интерфейса?

3. Что такое интерфейсы списка?

4. Каков список «горячих клавиш»?

## *Тема 2.2 . Основы электронного кадрового делопроизводства и кадрового учета с использованием прикладного программного обеспечения 1С «Зарплата и управление персоналом»*

1. Как осуществляется группировка физических лиц по определенным критериям?

2. Как происходит формирование и редактирование перечня должностей?

3. Как происходит оформление трудового договора в программе?

4. Как происходит оформление приказа о приеме на работу в программе?

*Тема 2.3. Отчетная документация с использованием прикладного программного обеспечения 1С «Зарплата и управление персоналом»*

1. Как составить штатное расписание в программе?

2. Как заполняется личная карточка работника по форме Т-2?

3. Как происходит формирование документов по учету рабочего времени?

4. Как происходит формирование табеля учета рабочего времени?

#### *Тема 3.1. Учет заработной платы с использованием прикладного программного обеспечения 1С «Зарплата и управление персоналом»*

1. Что такое регламентированная заработная плата в рамках программы?

2. Как происходит в программе формирование основных начислений в рамках заработной платы?

3. Как в программе формируются начисления при увольнении?

4. Как в программе формируются начисления за сверхурочную работу?

## *Тема 3.2. Учет прочих начислений сотрудникам организации с использованием прикладного программного обеспечения 1С «Зарплата и управление персоналом»*

1. Как в программе формируются начисления рамках командировок сотрудников.

2. Как в программе формируются начисления по совместительству.

3. Как происходит формирование начислений за работу по праздникам и выходным?

4. Как в программе формируется отчет по начислениям и удержаниям?

## *Тема 4.1 Оценка и рекрутмент персонала с использованием программы 1С «Зарплата и управление персоналом»*

1. Как происходит настройка анкетирования сотрудников?

2. Что такое справочник типовых анкет?

3. Как реализуется в программе создание и редактирование типовых анкет?

4. Как происходит подбор кадров и работа с кандидатами (рекрутмент)?

## *Тема 4.2 Рекрутмент персонала с использованием программы E-Staff Рекрутер*

1. Как осуществляется хранение штатной структуры в программе?

2. Каковы возможности синхронизации с различными электронными системами?

3. Как в программе происходит учет вакансий и заявок на подбор сотрудников?

 4. Каковы особенности поиска любых данных в базе как по формальным критериям так и по произвольным словам?

#### *Тема 4.3 Рекрутмент персонала с использованием WEB интерфейса*

1. Как осуществляется регистрация на сайтах по подбору персонала?

2. Как происходит поиск кандидатов на сайтах по подбору персонала?

3. Как осуществляется анализ резюме кандидатов на сайтах по подбору персонала?

4. Как осуществляется выставление вакансий на сайтах по подбору персонала?

## *Тема 5.1 Применение информационных систем в сфере управления персоналом*

1. Каковы основные функциональные возможности информационно – правовой системы Гарант?

 2. Каковы основные функциональные возможности информационно – правовой системы Консультант плюс?

3. Как осуществляется работа с массивами данных в программе Microsoft Excel?

4. Как просиходит сохранение и экспорт результатов в программе Microsoft Excel?

## *Тема 5.2 Применение информационных систем в кадровом делопроизводстве и учете заработной платы*

1. Каковы основные функциональные возможности электронного кадрового делопроизводства и кадрового учета с использованием прикладного программного обеспечения 1С «Зарплата и управление персоналом»?

2. Как формируется отчетная документация с использованием прикладного программного обеспечения 1С «Зарплата и управление персоналом»?

3. Как происходит учет заработной платы с использованием прикладного программного обеспечения 1С «Зарплата и управление персоналом»?

4. Как происходит учет прочих выплат с использованием прикладного программного обеспечения 1С «Зарплата и управление персоналом»?

## *Тема 5.3 Оценка и рекрутмент персонала с использованием программных продуктов и WEB интерфейсов*

1. Как происходит оценка и рекрутмент персонала с использованием прикладного программного обеспечения 1С «Зарплата и управление персоналом»?

2. Как осуществляется рекрутмент персонала с использованием программы E-Staff Рекрутер?

3. Каков основной функционал рекрутмента персонала с использованием WEB интерфейса?

4. Какие сайты по подбору персонала вы знаете?

## **4.2.3. Типовые варианты практических заданий**

## *Тема 1.1 Информационно – правовая система Гарант*

1. Осуществите поиск правовой информации в информационно-правовой системе Гарант.

2. Сгруппируйте списки документов в информационно-правовой системе Гарант.

3. Реализуйте экспорт документов в информационно-правовой системе Гарант.

4. Осуществите контроль документов в информационно-правовой системе Гарант.

#### *Тема 1.2 Информационно – правовая система Консультант плюс*

1. Осуществите поиск правовой информации в информационно-правовой системе Консультант плюс.

2. Сгруппируйте списки документов в информационно-правовой системе Консультант плюс.

3. Реализуйте экспорт документов в информационно-правовой системе Консультант плюс.

4. Осуществите контроль документов в информационно-правовой системе Консультант плюс.

#### *Тема 1.3. Электронные таблицы Microsoft Excel*

1. Укажите основные элементы интерфейса и основные действия в программе.

2. Осуществите три любых операции с книгами и листами.

3. Рассчитайте t-тест для дисперсии с произвольными массивами данных.

4. Рассчитайте корреляцию произвольных массивов данных с помощью программы.

## *Тема 2.1. Основы электронной платформы «1С: Предприятие», в конфигурации «Зарплата и управление персоналом*

1. Настройте конфигурацию для ведения кадрового учета.

2. Сконфигурируйте интерфейс программы для работы с электронными документами.

3. Покажите особенности работы с интерфейсами списка.

4. Реализуйте не менее 3 действий с помощью «горячих клавиш».

*Тема 2.2 . Основы электронного кадрового делопроизводства и кадрового учета с использованием прикладного программного обеспечения 1С «Зарплата и управление персоналом»*

1. Сгруппируйте данные физических лиц по произвольным критериям.

2. Сформируйте и отредактируйте перечень должностей в программе.

3. Реализуйте оформление трудового договора в программе.

4. Реализуйте оформление приказа о приеме на работу в программе.

## *Тема 2.3. Отчетная документация с использованием прикладного программного обеспечения 1С «Зарплата и управление персоналом»*

1. Составьте штатное расписание в программе.

2. Заполните личную карточку работника по форме Т-2 с произвольными данными.

3. Сформируйте ряд документов по учету.

4. Сформируйте табель учета рабочего времени.

## *Тема 3.1. Учет заработной платы с использованием прикладного программного обеспечения 1С «Зарплата и управление персоналом»*

1. Найдите и раскройте раздел программы - «Регламентированная заработная плата».

2. Сформируйте в программе основные начисления по заработной плате с произвольными данными.

 3. Сформируйте в программе начисления при увольнении (с произвольными данными).

4. Реализуйте в программе начисления за сверхурочную работу.

## *Тема 3.2. Учет прочих начислений сотрудникам организации с использованием прикладного программного обеспечения 1С «Зарплата и управление персоналом»*

1. Сформируйте в программе начисления рамках командировок сотрудников.

2. Сформируйте в программе начисления по совместительству.

3. Сформируйте в программе начисления за работу по праздникам и выходным.

4. Реализуйте в программе отчет по начислениям и удержаниям.

#### *Тема 4.1 Оценка и рекрутмент персонала с использованием программы 1С «Зарплата и управление персоналом»*

1.Настройте конфигурацию и интерфейс программы для анкетирования сотрудников.

2. Откройте в программе справочник типовых анкет.

3. Осуществите в программе создание и редактирование типовых анкет.

4. Настройте конфигурацию и интерфейс программы для работы с кандидатами (для рекрутмента).

## *Тема 4.2 Рекрутмент персонала с использованием программы E-Staff Рекрутер*

1. Откройте место интерфейса программы предназначенное для хранения штатной структуры.

2. Синхронизируйте программу в части списков сотрудников с программой 1С «Зарплата и управление персоналом».

3. Осуществите в программе учет вакансий и заявок на подбор сотрудников.

 4. Осуществите поиск любых данных в базе как по формальным критериям так и по произвольным словам.

#### *Тема 4.3 Рекрутмент персонала с использованием WEB интерфейса*

1. Осуществите демо регистрацию на 2 сайтах по подбору персонала?

2. Произведите поиск кандидатов на любых сайтах по подбору персонала.

3. Реализуйте анализ резюме кандидатов на сайтах по подбору персонала?

4. Выставите демо вакансию (с последующим удалением) на любом из сайтов по подбору персонала.

#### *Тема 5.1 Применение информационных систем в сфере управления персоналом*

1. Покажите основные функциональные возможности информационно – правовой системы Гарант.

 2. Покажите основные функциональные возможности информационно – правовой системы Консультант плюс.

3. Осуществите работу с массивами данных в программе Microsoft Excel.

4. Сохраните и экспортируйте в любой текстовой редактор массив данных из программы Microsoft Excel.

## *Тема 5.2 Применение информационных систем в кадровом делопроизводстве и учете заработной платы*

1. Покажите функциональные возможности электронного кадрового делопроизводства и кадрового учета с использованием прикладного программного обеспечения 1С «Зарплата и управление персоналом».

2. Осуществите формирование отчетной документации с использованием прикладного программного обеспечения 1С «Зарплата и управление персоналом».

3. Реализуйте учет заработной платы с использованием прикладного программного обеспечения 1С «Зарплата и управление персоналом».

4. Реализуйте учет прочих выплат с использованием прикладного программного обеспечения 1С «Зарплата и управление персоналом».

## *Тема 5.3 Оценка и рекрутмент персонала с использованием программных продуктов и WEB интерфейсов*

1. Реализуйте демо оценку и рекрутмент персонала с использованием прикладного программного обеспечения 1С «Зарплата и управление персоналом».

2. Осуществите демо рекрутмент персонала с использованием программы E-Staff Рекрутер.

3. Покажите практически основной функционал рекрутмента персонала с использованием WEB интерфейса.

4. Осуществите переход на 3 любых сайта по подбору персонала.

## **4.2.4. Типовые варианты вопросов и заданий для письменного ответа электронного семинара**

#### **Раздел 1. Информационные системы в сфере Управления персоналом**

*Задание 1.* Реализуйте экспорт документов в информационно-правовой системе Гарант.

*Задание 2.* Осуществите контроль документов в информационно-правовой системе Консультант плюс.

*Задание 3.* Каковы механизмы работы с надстройкой «Анализ данных»в программе Microsoft Excel?

*Задание 4.* Как осуществляется работа со списками документов в информационноправовой системе Гарант?

#### **Раздел 2. Кадровое делопроизводство и кадровый учет с использованием прикладного программного обеспечения**

*Задание 1.* Введите *Личные данные* физического лица и заполните сведения о трудовой деятельности физических лиц с произвольными показателями.

*Задание 2.* Введите (произвольные) сведения для формирования штатного расписания.

*Задание 3.* Оформите документ *Прием на работу.* Проанализируйте документы трудовой договор и приказ (распоряжение) о приеме работника(ов) на работу *(*формы документов: Т-1а и Т-1)

*Задание 5.* Как происходит формирование и редактирование перечня должностей в программе 1С «Зарплата и управление персоналом»?

## **Раздел 3. Электронное делопроизводство в сфере оплаты труда с использованием прикладного программного обеспечения 1С «Зарплата и управление персоналом»**

*Задание 1.* Сформируйте в программе 1С «Зарплата и управление персоналом» основные начисления по заработной плате с произвольными данными.

*Задание 2.* Сформируйте в программе 1С «Зарплата и управление персоналом» начисления рамках командировок сотрудников.

*Задание 3.* Реализуйте в программе 1С «Зарплата и управление персоналом» отчет по начислениям и удержаниям.

*Задание 4.* Как происходит формирование начислений за работу по праздникам и выходным?

## **Раздел 4. Оценка и рекрутмент персонала с использованием с использованием прикладного программного обеспечения**

*Задание 1.* Настройте конфигурацию и интерфейс программы 1С «Зарплата и управление персоналом» для анкетирования сотрудников.

*Задание 2.* Осуществите в программе E-Staff Рекрутер учет вакансий и заявок на подбор сотрудников.

*Задание 3.* Произведите поиск кандидатов на любых сайтах по подбору персонала. *Задание 4.* Что такое справочник типовых анкет?

## **Раздел 5. Комплексное применение информационных технологий в сфере управления персоналом**

*Задание 1.* Покажите основные функциональные возможности информационно – правовой системы Консультант плюс.

*Задание 2.* Сохраните и экспортируйте в любой текстовой редактор массив данных из программы Microsoft Excel.

*Задание 3.* Осуществите формирование отчетной документации с использованием прикладного программного обеспечения 1С «Зарплата и управление персоналом».

*Задание 4.* Как осуществляется работа с массивами данных в программе Microsoft Excel?

## **4.2.5.Типовые варианты тестовых заданий**

## *Выберите один правильный ответ:*

1. Шаблоном документа является:

макет документа, определяющий его структуру (состав реквизитов и их расположение) и оформление\*

документ определенной структуры

совокупность структурированных данных, методов и средств обработки информации

2. В информационно – правовой системе Гарант для осуществления поиска документов необходимо:

нажать клавишу F3

нажать клавишу F5

нажать клавишу F7\*

3. В информационно – правовой системе Консультант плюс для осуществления экспорта части документов в редактор Microsoft Word необходимо:

Выделить фрагмент и нажать на кнопку центрального интерфейса «Экспорт в Word»\*

Не выделять фрагмент и нажать на кнопку центрального интерфейса «Экспорт в Word»

Выделить фрагмент и воспользоваться комбинацией клавиш Ctr + F7

4. В информационно – правовой системе Консультант плюс для просмотра новых версий документа необходимо:

нажать на правой панели документа кнопку «Редакция» \*

перейти в Главное меню, затем в меню Файл, затем выбрать Редакция

воспользоваться комбинацией клавиш  $\text{Ctr} + \text{F11}$ 

 5. Для вызова Поиска по ситуации в информационно – правовой системе Гарант необходимо:

воспользоваться соответствующим пунктом Основного меню\*

воспользоваться комбинацией клавиш Ctr + F3

перейти в пункт меню Окно и воспользоваться пунктом Ситуация в меню

6. В программе 1С «Зарплата и управление персоналом» для перехода в режим работы со справочником подразделений необходимо:

перейти в пункт меню Предприятие▸Подразделения организаций\*

воспользоваться комбинацией клавиш  $\mathrm{Ctr} + \mathrm{F12}$ 

перейти в пункт меню Приказы и воспользоваться пунктом Подразделения организаций

7. В программе 1С «Зарплата и управление персоналом» для сохранения активного документа с помощью «горячих клавиш» необходимо:

воспользоваться комбинацией клавиш Ctr + P

воспользоваться комбинацией клавиш  $\mathrm{Ctr} + \mathrm{S}^*$ 

воспользоваться комбинацией клавиш  $\rm{Ctr} + \rm{C}$ 

8. В программе 1С «Зарплата и управление персоналом» для печати активного документа с помощью «горячих клавиш» необходимо:

воспользоваться комбинацией клавиш Ctr + P\*

воспользоваться комбинацией клавиш Ctr + S

воспользоваться комбинацией клавиш Ctr + C

9. В программе 1С «Зарплата и управление персоналом» для сохранения активного документа с помощью «горячих клавиш» необходимо:

воспользоваться комбинацией клавиш Ctr + P

воспользоваться комбинацией клавищ  $\rm{Ctr} + S^*$ 

воспользоваться комбинацией клавиш Ctr + C

10. В программе 1С «Зарплата и управление персоналом» для копирования в буфер выделенного фрагмента активного документа с помощью «горячих клавиш» необходимо:

воспользоваться комбинацией клавиш Ctr + P

воспользоваться комбинацией клавиш Ctr + S

воспользоваться комбинацией клавищ Ctr +  $C^*$ 

11. В программе 1С «Зарплата и управление персоналом» для раскрытия узла древовидного списка в интерфейсах списка с помощью «горячих клавиш» необходимо:

 $*$ воспользоваться комбинацией клавищ Num плюс +

воспользоваться комбинацией клавиш Num плюс -

воспользоваться комбинацией клавиш Num плюс \*

12. В программе 1С «Зарплата и управление персоналом» для закрытия узла древовидного списка в интерфейсах списка с помощью «горячих клавиш» необходимо: воспользоваться комбинацией клавиш Num плюс +

\*воспользоваться комбинацией клавиш Num плюс -

воспользоваться комбинацией клавиш Num плюс \*

13. В программе 1С «Зарплата и управление персоналом» для раскрытия всех узлов древовидного списка в интерфейсах списка с помощью «горячих клавиш» необходимо:

воспользоваться комбинацией клавиш Num плюс + воспользоваться комбинацией клавиш Num плюс - \*воспользоваться комбинацией клавиш Num плюс \*

## **4.3. Оценочные средства промежуточной аттестации**

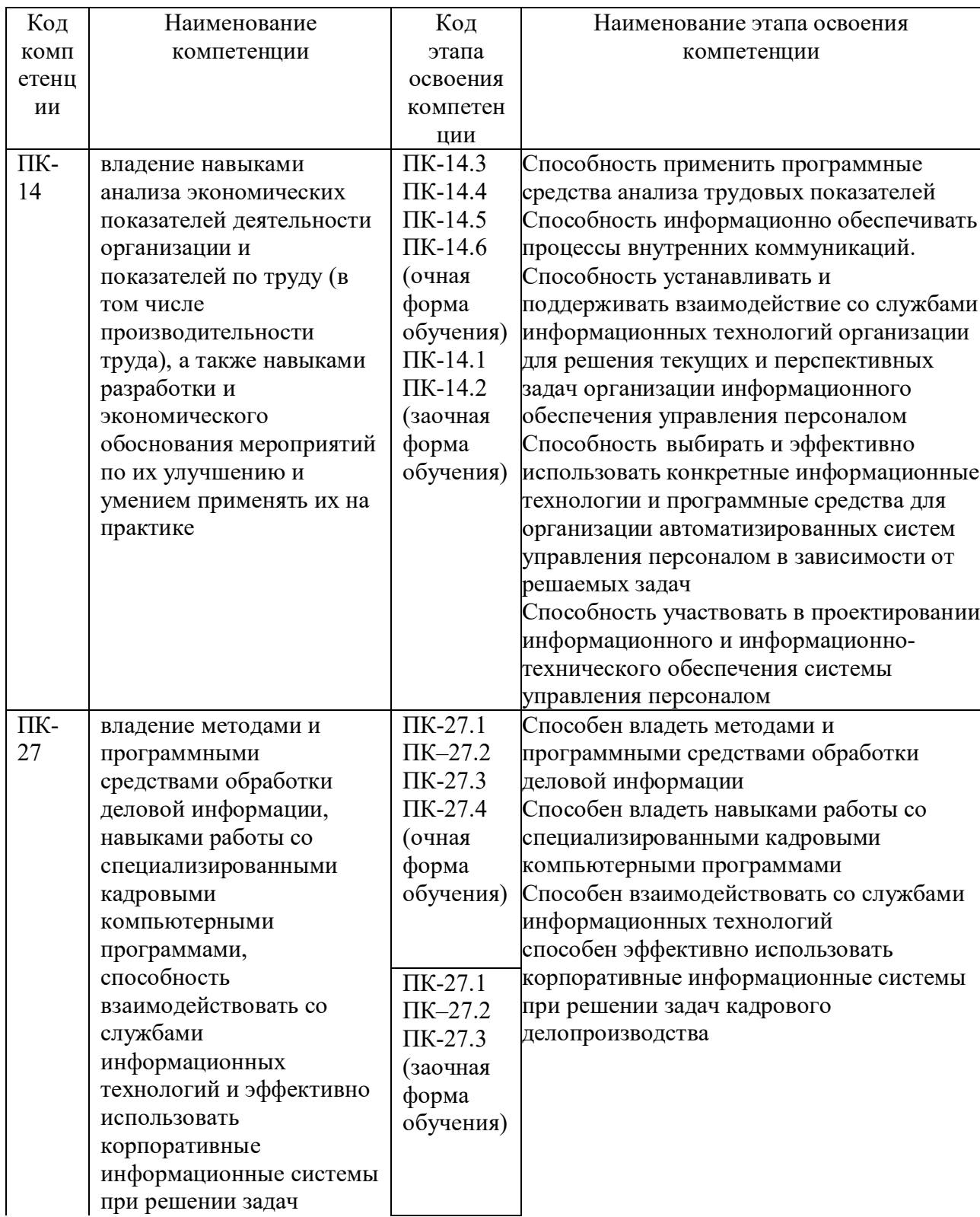

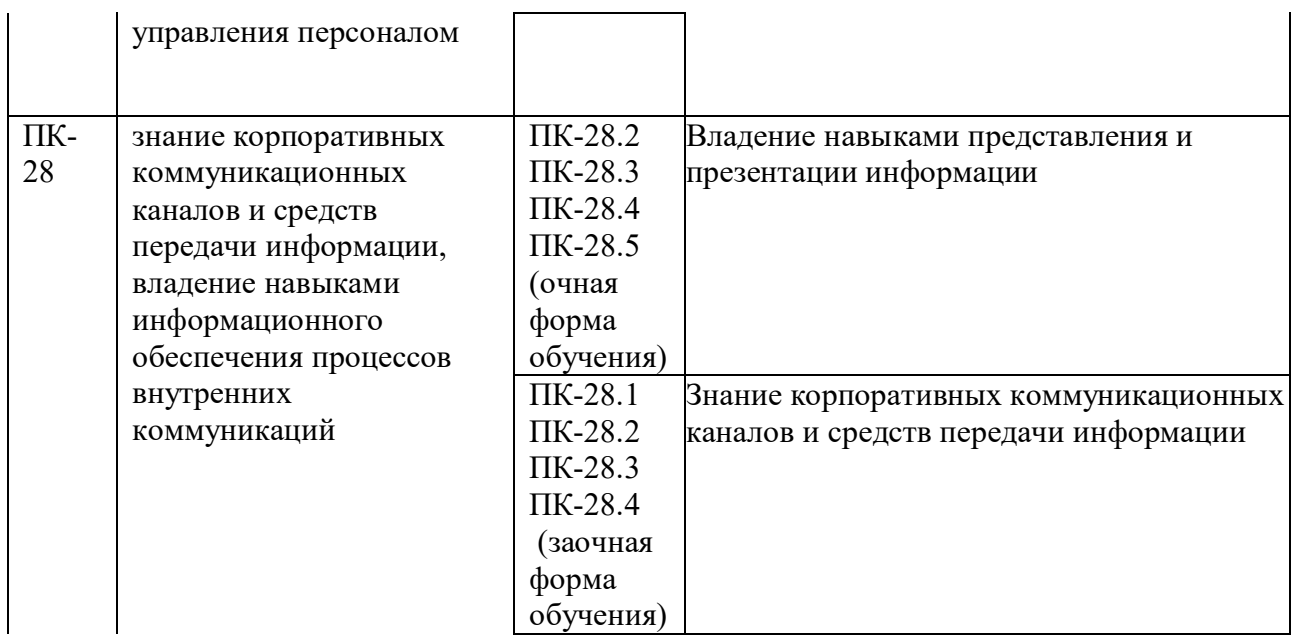

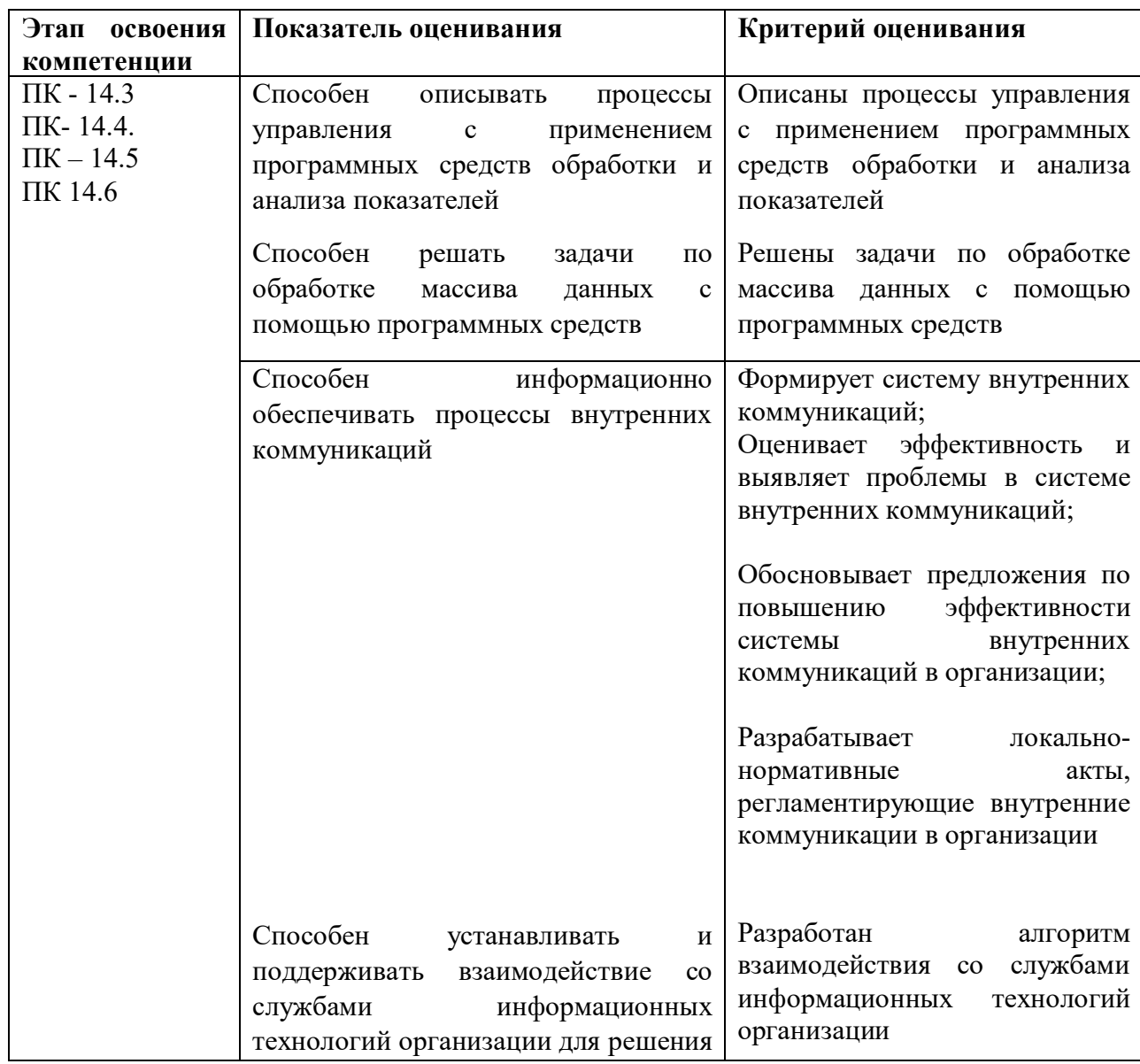

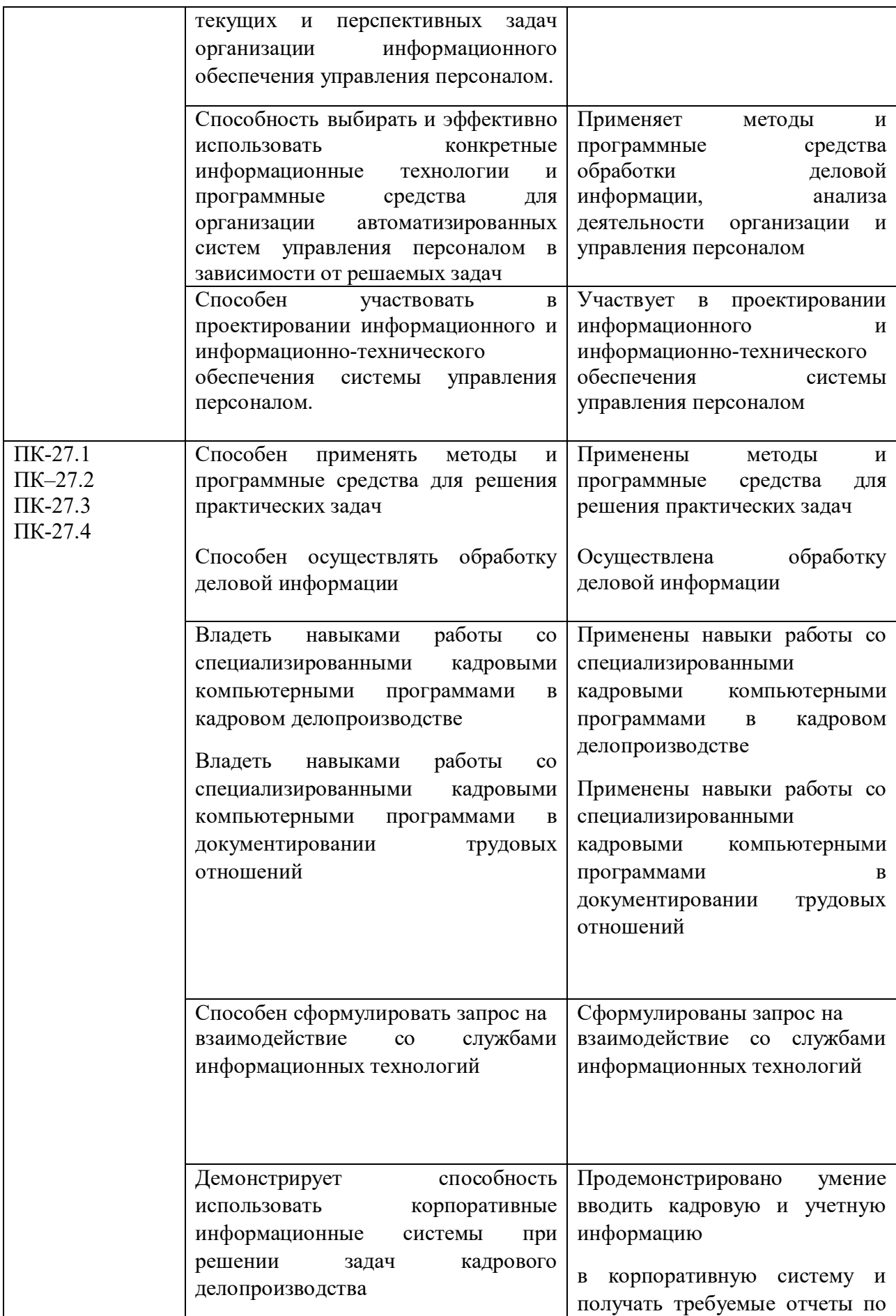

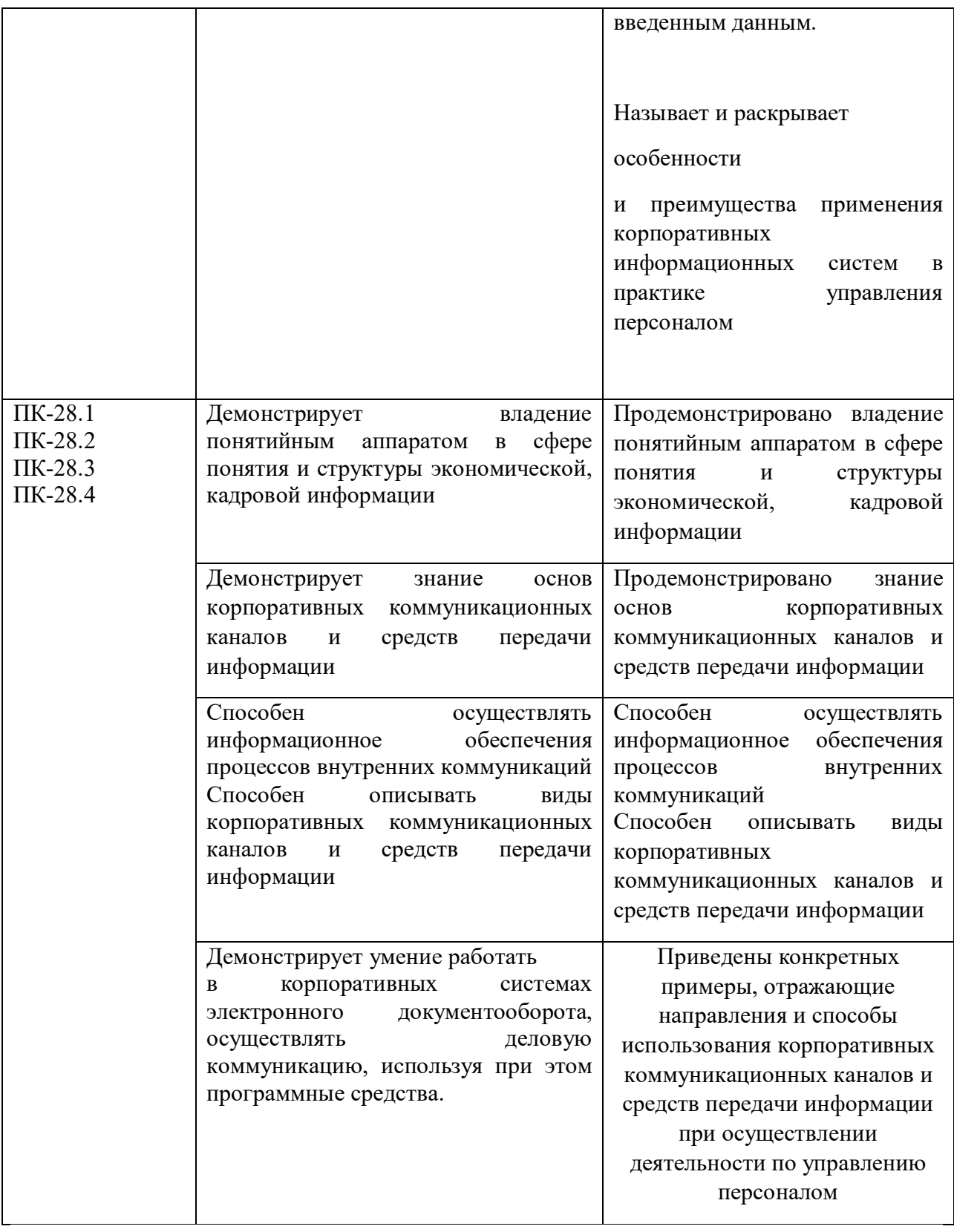

## **4.3.1 Типовые задания для зачета**

- 1. Выставите демо вакансию (с последующим удалением) на любом из сайтов по подбору персонала.
- 2. Осуществите демо регистрацию на 2 сайтах по подбору персонала.
- 3. С использованием прикладного программного обеспечения 1С «Зарплата и управление персоналом» заполните личную карточку работника по форме Т-2 с произвольными данными.
- 4. Укажите основные элементы интерфейса и основные действия в программе 1С «Зарплата и управление персоналом».
- 5. Сформируйте табель учета рабочего времени с использованием прикладного программного обеспечения 1С «Зарплата и управление персоналом».
- 6. Сформируйте и отредактируйте перечень должностей в программе с использованием прикладного программного обеспечения 1С «Зарплата и управление персоналом».
- 7. Сформируйте в программе 1С «Зарплата и управление персоналом». основные начисления по заработной плате с произвольными данными.
- 8. Сформируйте в программе 1С «Зарплата и управление персоналом» начисления рамках командировок сотрудников.
- 9. Сохраните и экспортируйте в любой текстовой редактор массив данных из программы Microsoft Excel.
- 10. Реализуйте демо оценку и рекрутмент персонала с использованием прикладного программного обеспечения 1С «Зарплата и управление персоналом».
- 11. Осуществите демо рекрутмент персонала с использованием программы E-Staff Рекрутер.

## **4.3.2 Типовые вопросы и задания для подготовки к экзамену**

- 1. С помощью программы 1С «Зарплата и управление персоналом» заполните личную карточку работника и сформируйте табель учета рабочего времени по форме Т-2 с произвольными данными.
- 2. Осуществите в программе 1С «Зарплата и управление персоналом» создание и редактирование типовых анкет.
- 3. Реализуйте оформление трудового договора и оформление приказа о приеме на работу в программе 1С «Зарплата и управление персоналом».
- 4. Рассчитайте в программе Microsoft Excel корреляцию и t-тест для дисперсии с произвольными массивами данных.
- 5. Осуществите поиск и экспорт правовой информации в информационноправовой системе Гарант.
- 6. Осуществите в программе учет вакансий и заявок на подбор сотрудников с использованием программы E-Staff Рекрутер.
- 7. Осуществите контроль документов в информационно-правовой системе Консультант плюс.
- 8. Каковы основные функциональные возможности электронного кадрового делопроизводства и кадрового учета с использованием прикладного программного обеспечения 1С «Зарплата и управление персоналом»?
- 9. Каковы основные функциональные возможности информационно правовой системы Гарант?
- 10. Каковы основные функциональные возможности информационно правовой системы Консультант плюс?
- 11. Каков основной функционал рекрутмента персонала с использованием WEB интерфейса?
- 12. Как формируется отчетная документация с использованием прикладного программного обеспечения 1С «Зарплата и управление персоналом»?
- 13. Как происходит сохранение и экспорт результатов в программе Microsoft Excel?
- 14. Как происходит учет прочих выплат с использованием прикладного программного обеспечения 1С «Зарплата и управление персоналом»?
- 15. Как происходит учет заработной платы с использованием прикладного программного обеспечения 1С «Зарплата и управление персоналом»?
- 16. Как происходит оценка и рекрутмент персонала с использованием прикладного программного обеспечения 1С «Зарплата и управление персоналом»?
- 17. Как осуществляется рекрутмент персонала с использованием программы E-Staff Рекрутер?
- 18. Как осуществляется работа с массивами данных в программе Microsoft Excel?

#### **4.3.4. Типовые варианты тестовых заданий (ЭО и ДОТ)** *Выберите один правильный ответ:*

1. В программе 1С «Зарплата и управление персоналом» для открытия элемента Штатное расписание необходимо:

воспользоваться пунктами меню Кадровый учет • Штатное расписание\*

воспользоваться пунктами меню Управленческий учет • Штатное расписание

воспользоваться комбинацией клавиш Num плюс

2. В информационно – правовой системе Консультант плюс для осуществления экспорта части документов в редактор Microsoft Word необходимо:

Выделить фрагмент и нажать на кнопку центрального интерфейса «Экспорт в Word»\*

Не выделять фрагмент и нажать на кнопку центрального интерфейса «Экспорт в Word»

Выделить фрагмент и воспользоваться комбинацией клавиш Ctr + F7

3. В информационно – правовой системе Консультант плюс для просмотра новых версий документа необходимо:

нажать на правой панели документа кнопку «Редакция» \*

перейти в Главное меню, затем в меню Файл, затем выбрать Редакция

воспользоваться комбинацией клавиш Ctr + F11

4. В программе 1С «Зарплата и управление персоналом» для вызова справочника вопросов для анкетирования необходимо:

воспользоваться пунктами меню Персонал • Анкетирование • Вопросы\*

воспользоваться пунктами меню Управленческий учет▸Штатное расписание

▸Анкетирование▸Вопросы

воспользоваться пунктами меню Сервис ▸Анкетирование▸Вопросы

5. Для вызова Поиска по ситуации в информационно – правовой системе Гарант необходимо:

воспользоваться соответствующим пунктом Основного меню\*

воспользоваться комбинацией клавиш Ctr + F3

перейти в пункт меню Окно и воспользоваться пунктом Ситуация в меню

6. В программе 1С «Зарплата и управление персоналом» для формирования нового документа из раздела Увольнение из организаций необходимо:

воспользоваться пунктами меню Кадровый учет▸Кадровый учет▸Увольнение из организаций\*

воспользоваться пунктами меню Управленческий учет▸Штатное расписание

▸Увольнение из организаций

воспользоваться пунктами меню Сервис ▸Анкетирование▸Увольнение из организаций

7. В программе 1С «Зарплата и управление персоналом» для копирования в буфер выделенного фрагмента активного документа с помощью «горячих клавиш» необходимо:

воспользоваться комбинацией клавиш Ctr + P воспользоваться комбинацией клавиш Ctr + S

воспользоваться комбинацией клавиш  $\mathrm{Ctr} + \mathrm{C}^*$ 

8. В программе 1С «Зарплата и управление персоналом» для оформления внутреннего перемещения работника необходимо:

воспользоваться пунктами меню Персонал • Кадровые перестановки • Кадровое перемещение\*

воспользоваться пунктами меню Управленческий учет • Кадровое перемещение

воспользоваться пунктами меню Сервис▸Кадровое перемещение

9. В программе 1С «Зарплата и управление персоналом» для режима работы с документом Заявка кандидата необходимо:

воспользоваться пунктами меню Персонал▸Заявки кандидатов.\*

воспользоваться пунктами меню Управленческий учет •Кадровое перемещение

▸Заявки кандидатов

воспользоваться пунктами меню Сервис▸Кадровое перемещение▸Заявки кандидатов

10. В программе 1С «Зарплата и управление персоналом» для формирования табелей учета рабочего времени необходимо:

воспользоваться пунктами меню Расчет зарплаты по организациям Ввод табелей учета рабочего времени.\*

воспользоваться пунктами меню Управленческий учет • Ввод табелей учета рабочего времени

воспользоваться пунктами меню Сервис • Кадровое перемещение • Ввод табелей учета рабочего времени

11. В программе 1С «Зарплата и управление персоналом» для перехода в режим работы со справочником подразделений необходимо:

перейти в пункт меню Предприятие▸Подразделения организаций\*

воспользоваться комбинацией клавиш Ctr + F12

перейти в пункт меню Приказы и воспользоваться пунктом Подразделения организаций

12. В программе 1С «Зарплата и управление персоналом» для сохранения активного документа с помощью «горячих клавиш» необходимо:

воспользоваться комбинацией клавиш Ctr + P

воспользоваться комбинацией клавиш Ctr + S\*

воспользоваться комбинацией клавиш Ctr + C

13. В программе 1С «Зарплата и управление персоналом» для печати активного документа с помощью «горячих клавиш» необходимо:

воспользоваться комбинацией клавиш  $\mathrm{Ctr} + \mathrm{P*}$ 

воспользоваться комбинацией клавищ  $\text{Ctr} + \text{S}$ 

воспользоваться комбинацией клавиш  $\rm{Ctr} + \rm{C}$ 

14. В программе 1С «Зарплата и управление персоналом» для регистрации неоплачиваемых невыходов на работу необходимо:

воспользоваться пунктами меню Расчет зарплаты по организациям▸Неявки▸Невыходы в организациях\*

воспользоваться пунктами меню Управленческий учет • Неявки • Невыходы в организациях

воспользоваться пунктами меню Сервис▸Кадровое перемещение▸Неявки▸Невыходы в организациях

15. В программе 1С «Зарплата и управление персоналом» для формирования расчетных листков необходимо:

воспользоваться пунктами меню Расчеты зарплаты по организациям▸Отчеты▸Расчетные листки организаций \*

воспользоваться пунктами меню Управленческий учет▸Расчетные листки организаций

воспользоваться пунктами меню Сервис▸Расчетные листки организаций

#### **4.3.5. Типовые письменные контрольные задания**

ПКЗ состоит из 3 заданий. Оценивается задания: 1 задание – 30 баллов, 2 задание - 30 баллов, 3 задание - 40 баллов.

Работа ПКЗ заключается в следующем.

Задание 1. Поясните особенности кадровой политики и информационной политики в соответствии с законодательством в России.

При составлении ответа на первое задание следует обратить внимание на нормативную документацию в области информатизации в управлении персоналом, а именно на кадровую политику и государственную информационную политику; правовое обеспечение информационного общества; информационный: рынок, ресурсы, культура. Раскройте факторы, влияющие на общую проблематику в области информатизации в процессе управления персоналом.

Задание 2. Раскройте специфику применения информационного обеспечения, которое используется в документоведении в процессе учета труда и заработной платы или в процессе учета (кадрового, налогового и т.д.) на определенном уровне (государственном, муниципальном и т.д.) при принятии кадровых (управленческих) решений.

При составлении ответа на второе задание следует обратить внимание:

- на трактовку понятий «кадровая политика», «кадровый учет», «информационное обеспечение» в нормативной документации, словарях и исследователями в источниках;

- на составные части «информационного обеспечения», другими словами из чего состоит информационное обеспечение (информационных систем, технологий, процессов, среды, условий и т.д.);

- где, в какой области применяется информационное обеспечение, в процессе документоведения, или в процессе оформления документации относительно кадрового учета, или в процессе ведения определенного раздела учета (управленческого, бухгалтерского, кадрового, налогового и т.д.);

- на уровень применения информационного обеспечения (федеральный, или муниципальный, или местный и т.д.).

В ответе раскройте информационное обеспечение в виде модели, однако данная модель должна где-то применяться (функционировать). Поэтому Вы по своему усмотрению выберите область и уровень применения (функционирования) информационного обеспечения желательно создать модель применения информационного обеспечения относительно Вашей профессиональной деятельности.

Задание 3. Дайте краткий сравнительный анализ системам ведения документооборота в процессе автоматизации делопроизводства и кадрового учета.

При составлении ответа на третье задание следует обратить внимание на проблематику задач документоведения в бумажном и электронном виде, раскрыть систему электронного документооборота и область применения. Можно рассмотреть автоматизированное рабочее место определенного работника, например, отдела кадров (другими словами описать рабочее место должностной единицы любого структурного подразделения, раскрыть требования к рабочему мусту относительно нормативной документации при аттестации, аккредитации рабочего места). В ответе приветствуется изложение материала в табличном виде, где можно привести краткий обзор систем электронного документооборота на предприятии.

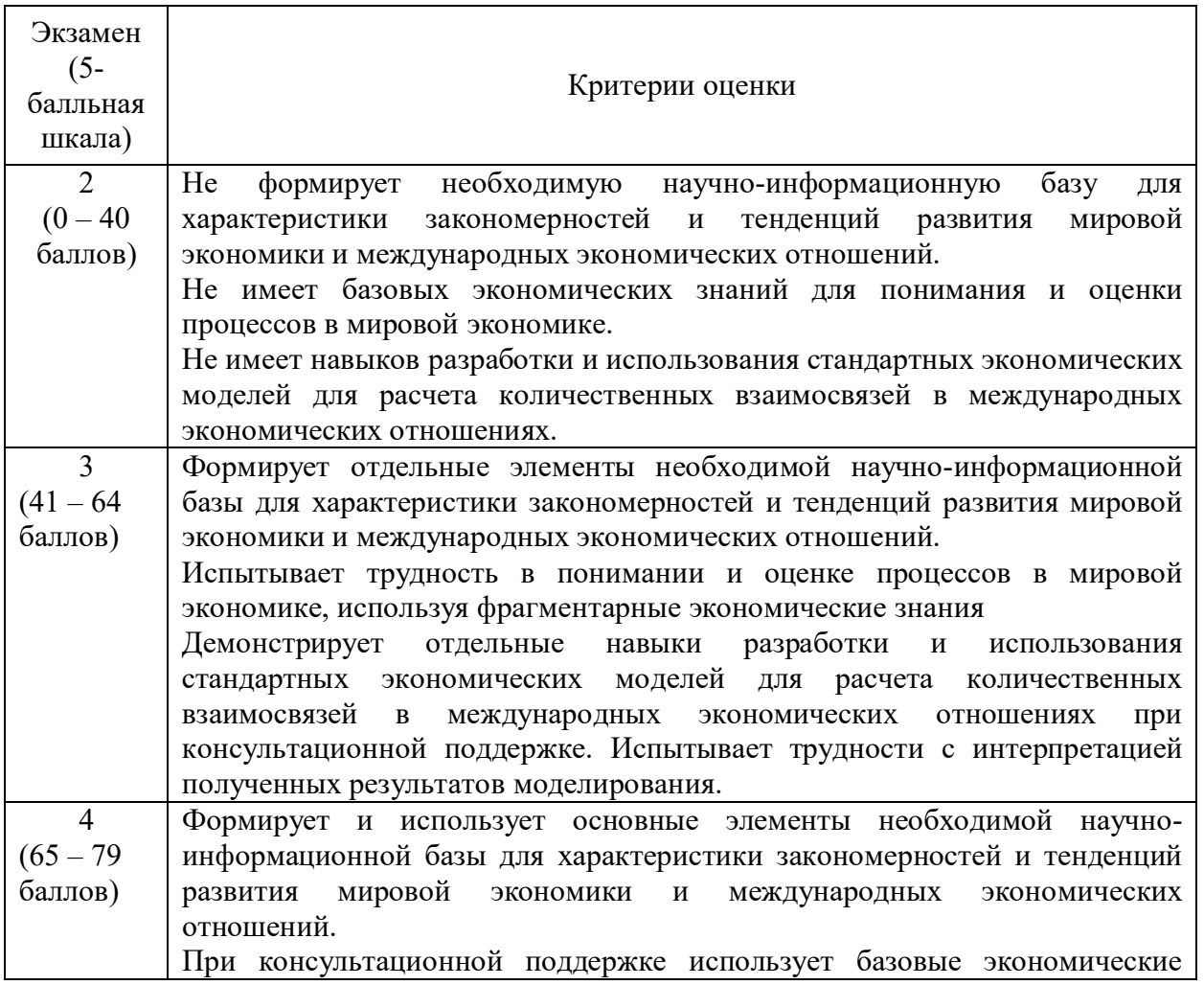

## **Шкала оценивания**

**экзамен**

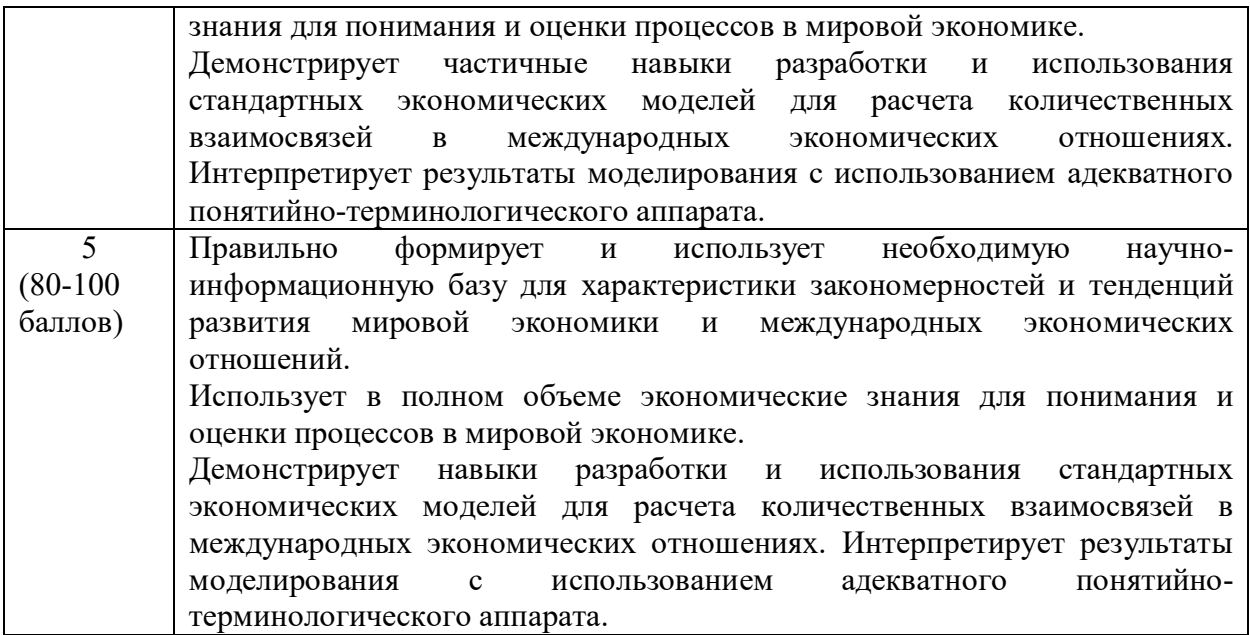

#### **4.4. Методические материалы промежуточной аттестации**

Экзамен по дисциплине «Информационные технологии в управлении персоналом» проводится по билетам. Содержание билета включает теоретический вопрос и практическое задание.

Ответ на теоретический вопрос дается в устной форме. Ответ должен быть развернутым, логичным, содержать обоснованные выводы. При этом обучающемуся следует активно и точно использовать понятийно-категориальный аппарат дисциплины. После изложения ответа обучающийся должен ответить на дополнительные вопросы экзаменатора, которые позволяют оценить уровень знаний по дисциплине. Дополнительные вопросы могут относиться непосредственно к вопросу, содержащемуся в билете, или к инвариантным положениям дисциплины.

Выполнение практических заданий проводится в устной или письменной форме в зависимости от формы обучения студента. Представляя результат выполнения задания, обучающийся демонстрирует сформированные умения и навыки, предусмотренные данной дисциплиной. Возможно собеседования обучающегося и преподавателя по алгоритму выполнения задания, его практической направленности, интерпретации результатов и пр.

Оценка, полученная в результате прохождения экзамена, учитывается при расчете итоговой оценки по дисциплине наряду с баллами, накопленными в ходе текущего контроля в течение периода изучения дисциплины.

При дистанционном формате изучения дисциплины промежуточная аттестация может проводиться в формате тестирования, выполнения письменного контрольного задания или опроса по вопросам билета или защиты выполненной работы в режиме онлайн видеоконференций. Все вопросы и задания, выносимые на промежуточную аттестацию, находятся в рамках тематического содержания дисциплины, представленного в РПД. Прокторинг является обязательным при проведении промежуточной аттестации с использованием ЭО и ДОТ.

## **5. Методические указания для обучающихся по освоению дисциплины**

Практические занятия позволяют более детально проработать наиболее важные темы курса. Целью практических занятий является закрепление теоретических знаний, полученных студентами на лекциях и в процессе самостоятельной работы, контроль за степенью усвоения пройденного материала, ходом выполнения студентами самостоятельной работы и рассмотрение наиболее сложных и спорных вопросов в рамках темы занятия.

Подготовка к практическим занятиям осуществляется студентами самостоятельно с использованием научной и учебной литературы и необходимых правовых источников. На практических занятиях у студентов формируются навыки публичного выступления, анализа материала, умение грамотно и обоснованно отвечать на поставленные вопросы и применять полученные теоретические знания к практическим ситуациям, а также умение решать практические задания (задачи).

Учебным планом для студентов предусмотрена самостоятельная работа, которая способствует более полному усвоению теоретических знаний, выработке навыков аналитической работы с литературой формированию практических умений и навыков, в том числе навыков работы в команде.

Целью самостоятельной работы является формирование способностей к самостоятельному познанию и обучению, поиску литературы, обобщению, оформлению и представлению полученных результатов, их критическому анализу, поиску новых решений, аргументированному отстаиванию своих предложений, умений подготовки выступлений и решения правовых задач.

В учебно-методических материалах, включенных в список рекомендованной литературы, присутствую вопросы для самоконтроля, которые помогают обучающемуся контролировать индивидуальный уровень освоения дисциплины.

В ходе освоения дисциплины студенты могут получить индивидуальные консультации преподавателя по учебной дисциплине по расписанию.

Особенностью освоения данной дисциплины по заочной форме является минимизация устных форм опроса и выполнения практических заданий из-за небольшого объема аудиторных занятий. Основным методом обучения на заочной форме выступает собственно самостоятельная работа, которая выполняется индивидуально в произвольном режиме времени в удобные для обучающегося часы, часто вне аудитории - внеаудиторная самостоятельная работа. Самостоятельная работа рассматривается с одной стороны, как форма или метод обучения и вид учебной деятельности, осуществляемый без непосредственного вмешательства преподавателя, с другой – как средство вовлечения обучающихся в самостоятельную познавательную деятельность, средство формирования у них методов ее организации. Под самостоятельной деятельностью понимается вид познавательной деятельности, в котором предполагается определенный уровень самостоятельности во всех структурных компонентах деятельности по ее выполнению: от постановки проблемы до осуществления контроля, самоконтроля и коррекции, с переходом от выполнения простых видов работ к более сложным, а также с передачей всех функций самому обучающемуся.

Контрольная работа по дисциплине предусматривает самостоятельную разработку студентом конкретно поставленной проблемы с элементами научного исследования и подготовке письменного отчета по проведенной работе.

Методические указания по подготовке к формам текущего контроля представлены на сайте института<sup>1</sup>

<sup>1</sup> Методические указания по подготовке к формам текущего контроля для студентов направления

<sup>«</sup>Управление персоналом»// http://siu.ranepa.ru/kafedra/default.aspx?page=70

Методические указания по подготовке контрольной работы *Представлены на сайте института<sup>2</sup>*

Методические указания по освоению дисциплины студентами заочной формы обучения с применением ЭО, ДОТ размещены на сайте института<sup>3</sup>

При применении дистанционной технологии обучения по очной, очно-заочной, заочной (традиционной) форм обучения учебный материал<sup>4</sup>, который необходимо обучающимся проработать по конкретной лекции размещается в СДО «Прометей». Все обучающиеся имеют доступ в СДО «Прометей» из личного кабинета студента через сайт Сибирского института управления – филиала РАНХиГС.

Дополнительно, при наличии технической возможности, лекционные занятия могут проводятся в соответствии с расписанием в режиме онлайн видеоконференций, для организации которых используются сервисы Zoom, Microsoft Teams, Youtube. В СДО «Прометей» для обучающихся заранее размещаются соответствующие ссылки и идентификаторы конференции. Может быть использована синхронная или асинхронная аудио/видео-конференция посредством вебинара.

Для контроля освоения темы обучающимся выдаются вопросы и задания в соответствии с РПД. Задания размещаются в СДО «Прометей» и /или доводятся до обучающегося любым доступным способом (посредством электронной почты, соц. сетей и др.). Устанавливается срок выполнения и представления заданий, в том числе способ представления.

Материалы, предназначенные для обеспечения семинарских/практических занятий размещаются в СДО «Прометей» и /или доводятся до обучающегося любым доступным способом (посредством электронной почты, соц сетей и др.). в привязке к конкретным занятиям, запланированным в учебном расписании это:

-вопросы для обсуждения на семинарских занятиях, планы практических занятий, материалы для подготовки к ним;

-тестовые материалы, привязанные к конкретному занятию и предназначенные для автоматической оценки степени освоения обучающимся материалов темы;

-варианты письменных работ и методических указаний по их выполнению.

По каждой теме преподаватель осуществляет оперативное консультирование обучающихся, отвечая письменно на их вопросы в СДО «Прометей» и /или в формате чатов в процессе аудио/видео-конференций.

## **6. Учебная литература и ресурсы информационно-телекоммуникационной сети "Интернет", включая перечень учебно-методического обеспечения для самостоятельной работы обучающихся по дисциплине**

<span id="page-38-0"></span><sup>2</sup> Требования к структуре и оформлению контрольной работы для студентов направления /специальности «Управление персоналом»// http://siu.ranepa.ru/kafedra/default.aspx?page=70

<span id="page-38-1"></span><sup>3</sup> http://siu.ranepa.ru/sveden./education/

<span id="page-38-2"></span><sup>4</sup> Материалы конкретных лекционных занятий, с которыми должен ознакомиться обучающийся в рамках данной «лекции»: текст (конспект) лекции, демонстрационные и дополнительные материалы к ним (презентации, учебные фильмы или ссылки на них, материалы для чтения: статьи, документы, хрестоматийный материал), включая ЭБС, ссылки на публичные онлайн-курсы и т.п. с указанием конкретных страниц учебников, конспекта, отрезков видео или фрагментов онлайн-курса, которые должен освоить обучающийся в рамках данного «лекционного» занятия.

## **6.1. Основная литература**

**1.** Беликов, О. Е. Автоматизированные информационные системы управления персоналом в зарубежных странах [Электронный ресурс] / О. Е. Беликов. – Электрон. дан — Москва : Лаборатория книги, 2011. - 135 с. – Доступ из ЭБС «Унив. б-ка ONLINE». - Режим доступа : http://biblioclub.ru/index.php?page=book&id=139185,

**2.** Бурняшов, Б.А. Информационные технологии в менеджменте. Облачные вычисления [Электронный ресурс] / Б.А. Бурняшов. – Вузовское образование, 2013. – Режим доступа : http://www.iprbookshop.ru/12823

**3.** Геращенко, М. М. Информационные технологии в управлении персоналом : учеб. пособие / М. М. Геращенко ; Рос. акад. нар. хоз-ва и гос. службы при Президенте РФ, Сиб. ин-т упр. - Новосибирск : Изд-во СибАГС, 2014. - 203 с. - То же [Электронный ресурс]. - Доступ из Б-ки электрон. изданий / Сиб. ин-т упр. – филиал РАНХиГС. – Режим доступа : http://www.sapanet.ru, требуется авторизация (дата обращения : 25.03.2016). - Загл. c экрана.

**4.** Информационные системы и технологии управления [Электронный ресурс] : учебник / под ред. А.С. Гринберг. - Электрон. дан. — Москва : Юнити-Дана, 2015. – Доступ из ЭБС «Унив. б-ка ONLINE». - Режим доступа : http://biblioclub.ru/index.php?page=book&id=119135, требуется авторизация (дата обращения : 25.03.2016). - Загл. c экрана.

**5.** Зайцев, С. В. Информационные технологии в управлении : учеб. пособие для студентов всех форм обучения по направлению 081100.62 - Гос. и муницип. упр. Ч. 2 / С. В. Зайцев, Н. Л. Келлер ; Рос. акад. нар. хоз-ва и гос. службы при Президенте РФ, Сиб. инт упр. - Новосибирск : Изд-во СибАГС, 2014. - 179 с. – То же [Электронный ресурс]. - Доступ из Б-ки электрон. изданий / Сиб. ин-т упр. – филиал РАНХиГС. – Режим доступа : http://www.sapanet.ru, требуется авторизация (дата обращения : 15.01.16). - Загл. c экрана.

## **6.2. Дополнительная литература.**

**1.** Беликов, О. Е. Автоматизированные информационные системы управления персоналом в зарубежных странах [Электронный ресурс] / О. Е. Беликов. –Электрон. дан — Москва : Лаборатория книги, 2011. - 135 с. – Доступ из ЭБС «Унив. б-ка ONLINE». - Режим доступа : http://biblioclub.ru/index.php?page=book&id=139231, требуется авторизация (дата обращения : 07.11.2016). - Загл. c экрана.

**2.** Богдан, Н. Н. Информационные технологии в кадровой работе в системе государственного и муниципального управления / Н. Н. Богдан // Опыт и перспективы использования информационно-коммуникационных технологий в подготовке управленческих кадров : материалы Междунар. науч.-практ. Интернет-конф., 17-31 мая 2010 , г. Новосибирск. - Новосибирск, 2011. - С. 115-125.

**3.** Геращенко, М. М. Информационные системы в делопроизводстве и кадровой работе : практикум / М. М. Геращенко ; Сиб. акад. гос. службы. - Новосибирск : Изд-во СибАГС, 2011. - 93 с. - То же [Электронный ресурс]. - Доступ из Б-ки электрон. изданий / Сиб. ин-т упр. – филиал РАНХиГС. – Режим доступа : http://www.sapanet.ru, требуется авторизация (дата обращения : 25.03.2016). - Загл. c экрана.

**4.** Геращенко, М. М. Информационные технологии в делопроизводстве и кадровой работе : учеб. пособие / М. М. Геращенко ; Сиб. акад. гос. службы. - Новосибирск : Изд-во СибАГС, 2011. - 183 с. - То же [Электронный ресурс]. - Доступ из Бки электрон. изданий / Сиб. ин-т упр. – филиал РАНХиГС. – Режим доступа : http://www.sapanet.ru, требуется авторизация (дата обращения : 25.03.2016). - Загл. c экрана.

**5.** Гущин, А. Н. Конспект лекций по дисциплине «Информационные технологии управления» [Электронный ресурс] : учеб. пособие / А. Н. Гущин. - Электрон. дан. - Москва : Директ-Медиа, 2014. - 72 с. - Доступ из Унив. б-ки ONLINE. - Режим доступа : http://biblioclub.ru/index.php?page=book&id=69889, требуется авторизация (дата обращения : 11.01.2016). - Загл. c экрана.

**6.** Кисляков, Ю. Н. Информационные технологии управления персоналом : учеб. метод. комплекс для дистанц. обучения / Ю. Н. Кисляков, А. В. Слуднов ; Рос. акад. гос. службы при Президенте Рос. Федерации, Сиб. акад. гос. службы. - Новосибирск, 2006. - 148 с. - То же [Электронный ресурс]. - Доступ из Б-ки электрон. изд. / Сиб. ин-т упр. – филиал РАНХиГС. – Режим доступа : http://www.sapanet.ru, требуется авторизация (дата обращения : 25.02.2016). - Загл. c экрана.

**7.** Кисляков, Ю. Н. Информационные технологии управления персоналом : практикум по специальности 080505.65 - Управление персоналом / Ю. Н. Кисляков, А. В. Слуднов, М. М. Геращенко ; Федер. агентство по образованию, Сиб. акад. гос. службы. - Новосибирск, 2008. - 111 с. - То же [Электронный ресурс]. - Доступ из Б-ки электрон. изд. / Сиб. ин-т упр. – филиал РАНХиГС. – Режим доступа : http://www.sapanet.ru, требуется авторизация (дата обращения : 25.02.2016). - Загл. c экрана.

**8.** Матяш, С. А. Информационные технологии управления [Электронный ресурс] : курс лекций / С. А. Матяш. - Электрон. дан. - Москва ; Берлин : Директ-Медиа, 2014. - 537 с. - Доступ из Унив. б-ки ONLINE. - Режим доступа : http://biblioclub.ru/index.php?page=book&id=298184, требуется авторизация (дата обращения : 14.01.2016). - Загл. c экрана.

**9.** Провалов, В. С. Информационные технологии управления [Электронный ресурс] : учеб. пособие / В. С. Провалов. - Электрон. дан. — Москва : ФЛИНТА, 2012. — 373 с. — Доступ из ЭБС издательства «Лань». - Режим доступа : http://e.lanbook.com/book/20182, требуется авторизация (дата обращения : 07.11.2016). — Загл. с экрана.

**10.** Ясенев, В.Н. Информационные системы и технологии в экономике [Электронный ресурс] : учеб. пособие / В. Н. Ясенев. – Электрон. дан. - Москва : Юнити-Дана, 2015. - 183 с. – Доступ из Унив. б-ки ONLINE. – Режим доступа : http://biblioclub.ru/index.php?page=book&id=115182, требуется авторизация (дата обращения : 07/11.2016). – Загл. с экрана.

## **6.3. Учебно-методическое обеспечение самостоятельной работы**

1. Геращенко, М. М. Информационные системы в делопроизводстве и кадровой работе : практикум / М. М. Геращенко ; Сиб. акад. гос. службы. - Новосибирск : Изд-во СибАГС, 2011. - 93 с. - То же [Электронный ресурс]. - Доступ из Б-ки электрон. изданий / Сиб. ин-т упр. – филиал РАНХиГС. – Режим доступа : http://www.sapanet.ru, требуется авторизация (дата обращения : 25.03.2016). - Загл. c экрана.

## **6.4. Нормативные правовые документы**

1. Распоряжение Правления ПФ РФ от 11.10.2007 № 190р. О внедрении защищенного электронного документооборота в целях реализации законодательства Российской Федерации об обязательном пенсионном страховании, (вместе с «Регламентом обмена документами по телекоммуникационным каналам связи в системе электронного документооборота Пенсионного фонда Российской Федерации», «Регламентом обеспечения безопасности информации при защищенном обмене электронными документами в системе электронного документооборота Пенсионного фонда Российской Федерации по телекоммуникационным каналам связи).

2. Трудовой кодекс Российской Федерации от 30.12.2001 № 197-ФЗ.

3. Федеральный закон от 27.07.2006 № 149-ФЗ Об информации, информационных технологиях и о защите информации

#### **6.5. Интернет-ресурсы**

1. Работа с персоналом [Электронный ресурс]: электрон. журн. - [ М.], 2003 - 2015. – Режим доступа: http://www.HR-Journal.ru, частично платный.

2. Управление персоналом [Электронный ресурс] : сайт журн. «Упр. персоналом» / Издат. дом «Упр. персоналом». – М., 2001 – 2015. - Режим доступа: http://www.top-personal.ru, свободный (дата обращения: 01.11.2015)

3. Университетская библиотека ONLINE [Электронный ресурс] : [электрон. библиотеч. система] / О-во с огранич. ответственностью «Директ-Медиа». - [М.], 2001 - 2014. - Режим доступа : http://www.biblioclub.ru, требуется авторизация.

4. Университетская информационная система РОССИЯ [Электронный ресурс] : тематич. электрон. б-ка / Науч.-исслед. вычислит. центр МГУ; Автоном. некоммерч. организация «Центр информац. исслед.». – Электрон. дан. – М., 2000 – 2015. - Режим доступа: http://uisrussia.msu.ru, требуется авторизация.

5. Электронная библиотека [Электронный ресурс] // Административноуправленческий портал. – Режим доступа: http://www.aup.ru/library, свободный (дата обращения: 01.11.2015).

6. http://www.1c.ru - электронный ресурс фирмы 1с

7. http://www.eos.ru - ЭОС: Системы электронного документооборота. Компания ЭОС - ведущий разработчик систем управления документооборотом, электронными и бумажными архивами, бизнес-процессами и корпоративным контентом, лидер рынка СЭД/ECM-систем России и стран СНГ.

8. http://www.bizcom.ru – электронный ресурс бизнес и компьютер

## **6.6. Иные источники.**

*Не используются*

## **7. Материально – техническая база, информационные технологии, программное обеспечение и информационные справочные системы**

*Учебные аудитории для проведения занятий лекционного типа):* Экран, компьютер с подключением к локальной сети института, и выходом в Интернет, звуковой усилитель, антиподавитель, мультимедийный проектор, столы аудиторные, стулья, трибуна настольная, доска аудиторная

*Лаборатория личностного и профессионального развития:* Полиграф «Фемида», компьютер с подключением к локальной сети института и выходом в Интернет, телевизор, колонки, DVD-проигрыватель, музыкальные центры, видеокамера, видеомагнитофоны, методические материалы (тесты, методики и т.п.), столы письменные, стулья, шкаф, трибуна настольная, стеллаж, доска аудиторная, ковровое покрытие; стекло для одностороннего просмотра для проведения фокус-групп

*Учебные аудитории для проведения занятий семинарского типа:* Столы аудиторные, стулья, трибуна, доска аудиторная, компьютер с выходом в Интернет, мультимедийный проектор, экран

*Помещения для самостоятельной работы обучающихся. Компьютерные классы. Библиотека, имеющая места для обучающихся, оснащенные компьютерами с доступом к базам данных и сети Интернет :* компьютеры с выходом в Интернет., автоматизированную библиотечную информационную систему и электронные библиотечные системы: «Университетская библиотека ONLINE», «Электроннобиблиотечная система издательства ЛАНЬ», «Электронно-библиотечная система издательства «Юрайт», «Электронно-библиотечная система IPRbooks»,«Университетская Информационная Система РОССИЯ», «Электронная библиотека диссертаций РГБ»,

«Научная электронная библиотека eLIBRARY», «EBSCO», «SAGE Premier». Система федеральных образовательных порталов «Экономика. Социология. Менеджмент», «Юридическая Россия», Сервер органов государственной власти РФ, Сайт Сибирского Федерального округа и др. Экран, компьютер с подключением к локальной сети филиала и выходом в Интернет, звуковой усилитель, мультимедийный проектор, столы аудиторные, стулья, трибуна, доска аудиторная. Наборы виртуального демонстрационного оборудования, наглядные учебные пособия.

*Специализированный кабинет для занятий с маломобильными группами (студенты с ограниченными возможностями здоровья):* Экран, компьютеры с подключением к локальной сети института и выходом в Интернет, звуковой усилитель, мультимедийный проектор, столы аудиторные, стулья, трибуна настольная, доска аудиторная, офисные кресла

*Видеостудия для вебинаров:* Компьютеры с выходом в Интернет, оснащенные вебкамерами и гарнитурами (наушники + микрофон), столы, стулья.

*Кафедры:* Компьютеры с выходом в Интернет, в т.ч. оснащенные веб-камерой, гарнитурой (наушники + микрофон), столы, стулья, кресла офисные, принтер, шкафы.

*Компьютерный класс для преподавателей:* Компьютеры с выходом в Интернет и в локальную сеть, лазерный принтер, сканеры, столы аудиторные, стулья, доска аудиторная

*Программное обеспечение:* Пакет MS Office, Microsoft Windows, Сайт филиала, СДО Прометей, Корпоративные базы данных, iSpring Free Cam8.